### aludu CISCO.

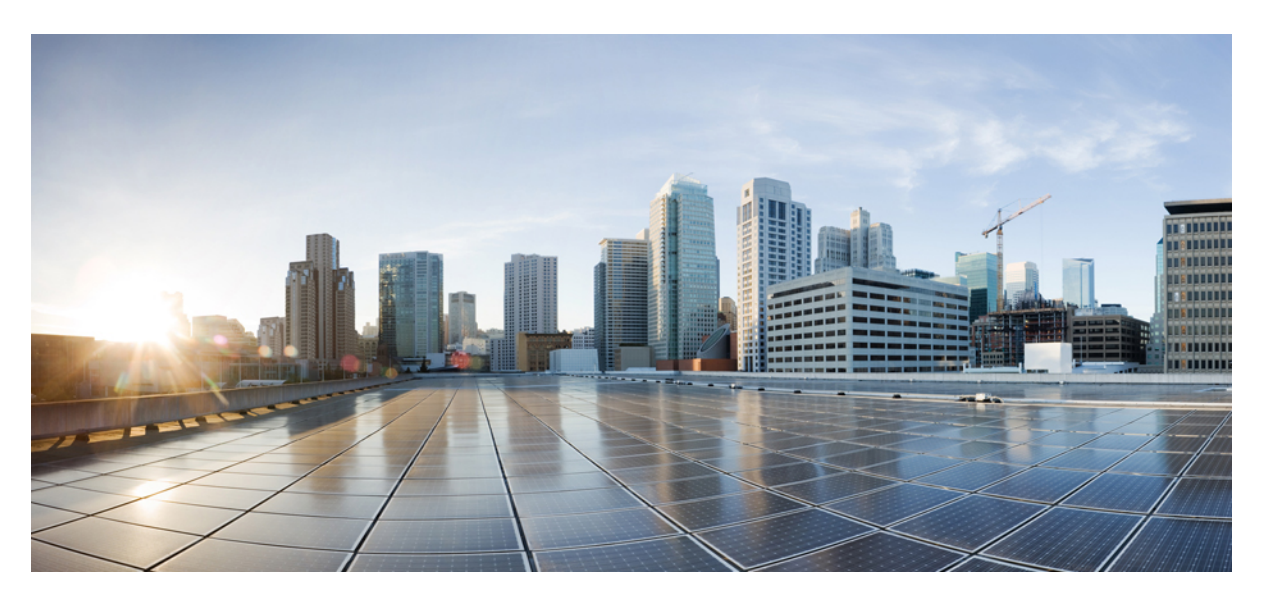

## **Administratorhandbuch für die Cisco-Headset 500-Serie**

**Erste Veröffentlichung:** 20 Juni 2019 **Letzte Änderung:** 28 September 2021

### **Americas Headquarters**

Cisco Systems, Inc. 170 West Tasman Drive San Jose, CA 95134-1706 USA http://www.cisco.com Tel: 408 526-4000 800 553-NETS (6387) Fax: 408 527-0883

THE SPECIFICATIONS AND INFORMATION REGARDING THE PRODUCTS IN THIS MANUAL ARE SUBJECT TO CHANGE WITHOUT NOTICE. ALL STATEMENTS, INFORMATION, AND RECOMMENDATIONS IN THIS MANUAL ARE BELIEVED TO BE ACCURATE BUT ARE PRESENTED WITHOUT WARRANTY OF ANY KIND, EXPRESS OR IMPLIED. USERS MUST TAKE FULL RESPONSIBILITY FOR THEIR APPLICATION OF ANY PRODUCTS.

THE SOFTWARE LICENSE AND LIMITED WARRANTY FOR THE ACCOMPANYING PRODUCT ARE SET FORTH IN THE INFORMATION PACKET THAT SHIPPED WITH THE PRODUCT AND ARE INCORPORATED HEREIN BY THIS REFERENCE. IF YOU ARE UNABLE TO LOCATE THE SOFTWARE LICENSE OR LIMITED WARRANTY, CONTACT YOUR CISCO REPRESENTATIVE FOR A COPY.

The following information is for FCC compliance of Class A devices: This equipment has been tested and found to comply with the limits for a Class A digital device, pursuant to part 15 of the FCC rules. These limits are designed to provide reasonable protection against harmful interference when the equipment is operated in a commercial environment. This equipment generates, uses, and can radiate radio-frequency energy and, if not installed and used in accordance with the instruction manual, may cause harmful interference to radio communications. Operation of this equipment in a residential area is likely to cause harmful interference, in which case users will be required to correct the interference at their own expense.

The following information is for FCC compliance of Class B devices: This equipment has been tested and found to comply with the limits for a Class B digital device, pursuant to part 15 of the FCC rules. These limits are designed to provide reasonable protection against harmful interference in a residential installation. This equipment generates, uses and can radiate radio frequency energy and, if not installed and used in accordance with the instructions, may cause harmful interference to radio communications. However, there is no guarantee that interference will not occur in a particular installation. If the equipment causes interference to radio or television reception, which can be determined by turning the equipment off and on, users are encouraged to try to correct the interference by using one or more of the following measures:

- Reorient or relocate the receiving antenna.
- Increase the separation between the equipment and receiver.
- Connect the equipment into an outlet on a circuit different from that to which the receiver is connected.
- Consult the dealer or an experienced radio/TV technician for help.

Modifications to this product not authorized by Cisco could void the FCC approval and negate your authority to operate the product.

The Cisco implementation of TCP header compression is an adaptation of a program developed by the University of California, Berkeley (UCB) as part of UCB's public domain version of the UNIX operating system. All rights reserved. Copyright © 1981, Regents of the University of California.

NOTWITHSTANDING ANY OTHER WARRANTY HEREIN, ALL DOCUMENT FILES AND SOFTWARE OF THESE SUPPLIERS ARE PROVIDED "AS IS" WITH ALL FAULTS. CISCO AND THE ABOVE-NAMED SUPPLIERS DISCLAIM ALL WARRANTIES, EXPRESSED OR IMPLIED, INCLUDING, WITHOUT LIMITATION, THOSE OF MERCHANTABILITY, FITNESS FOR A PARTICULAR PURPOSE AND NONINFRINGEMENT OR ARISING FROM A COURSE OF DEALING, USAGE, OR TRADE PRACTICE.

IN NO EVENT SHALL CISCO OR ITS SUPPLIERS BE LIABLE FOR ANY INDIRECT, SPECIAL, CONSEQUENTIAL, OR INCIDENTAL DAMAGES, INCLUDING, WITHOUT LIMITATION, LOST PROFITS OR LOSS OR DAMAGE TO DATA ARISING OUT OF THE USE OR INABILITY TO USE THIS MANUAL, EVEN IF CISCO OR ITS SUPPLIERS HAVE BEEN ADVISED OF THE POSSIBILITY OF SUCH DAMAGES.

Any Internet Protocol (IP) addresses and phone numbers used in this document are not intended to be actual addresses and phone numbers. Any examples, command display output, network topology diagrams, and other figures included in the document are shown for illustrative purposes only. Any use of actual IP addresses or phone numbers in illustrative content is unintentional and coincidental.

All printed copies and duplicate soft copies of this document are considered uncontrolled. See the current online version for the latest version.

Cisco has more than 200 offices worldwide. Addresses and phone numbers are listed on the Cisco website at www.cisco.com/go/offices.

Cisco and the Cisco logo are trademarks or registered trademarks of Cisco and/or its affiliates in the U.S. and other countries. To view a list of Cisco trademarks, go to this URL: <https://www.cisco.com/c/en/us/about/legal/trademarks.html>. Third-party trademarks mentioned are the property of their respective owners. The use of the word partner does not imply a partnership relationship between Cisco and any other company. (1721R)

© 2021 Cisco Systems, Inc. Alle Rechte vorbehalten.

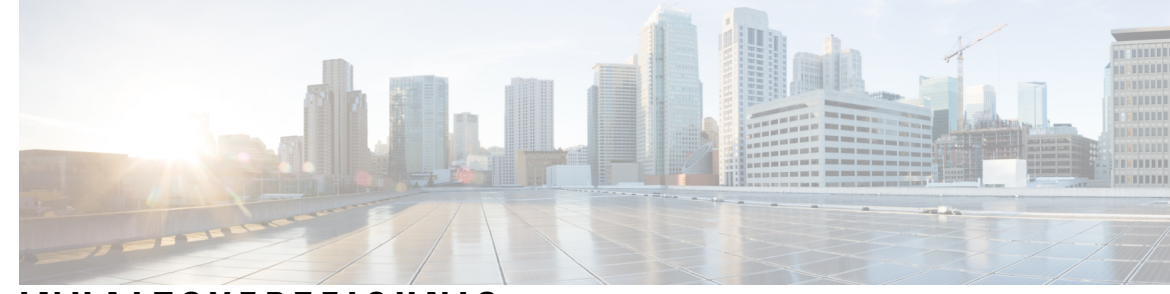

### **INHAL TSVERZEICHNIS**

### **KAPITEL 1 [Cisco-Headset](#page-6-0) 500-Serie Konfiguration 1**

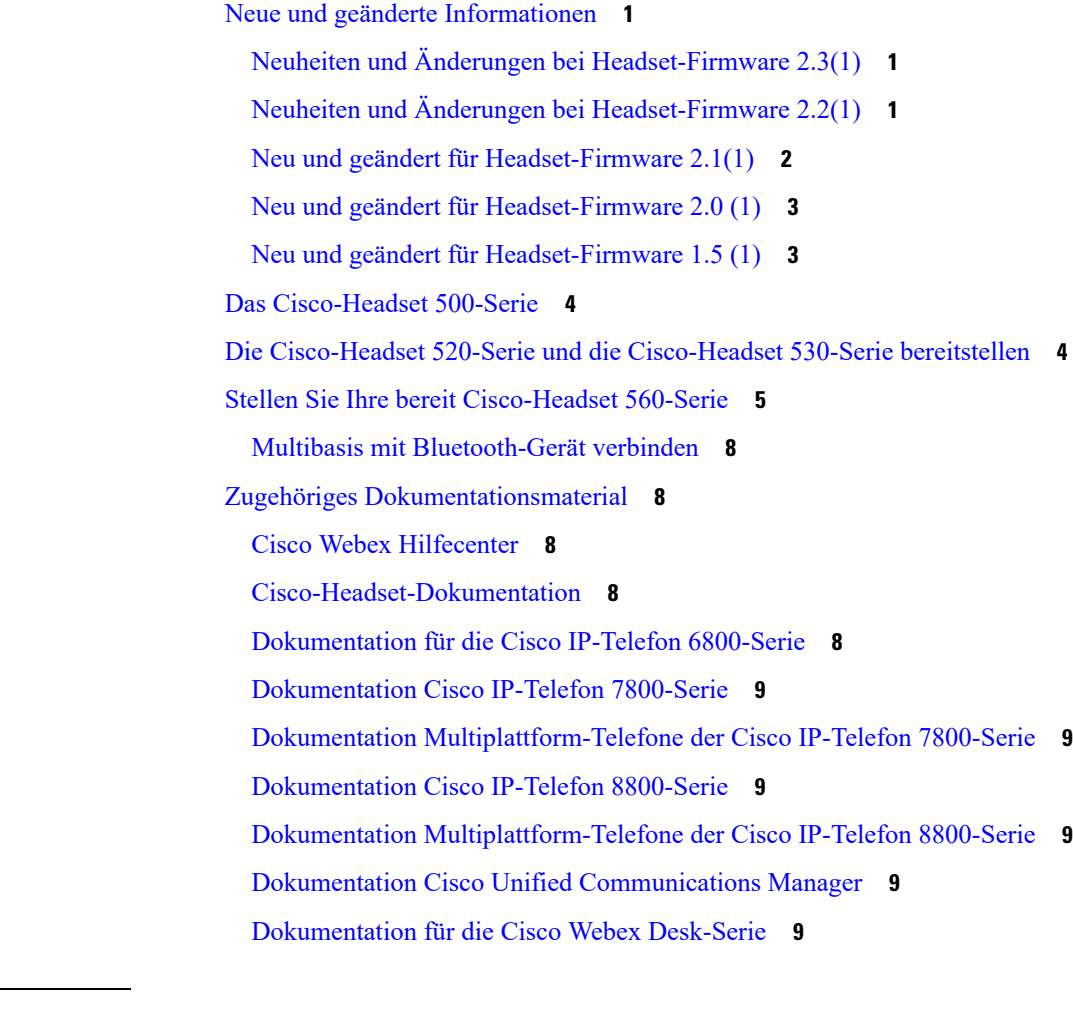

### **KAPITEL 2 [Cisco-Headset-Verwaltung](#page-16-0) 11**

Überblick über das Headset [Management](#page-16-1) **11** [Kompatibilität](#page-17-0) der Funktion Headset Management **12** Arbeitsablauf: [Headset-Betriebsbereitschaft](#page-18-0) konfigurieren **13**

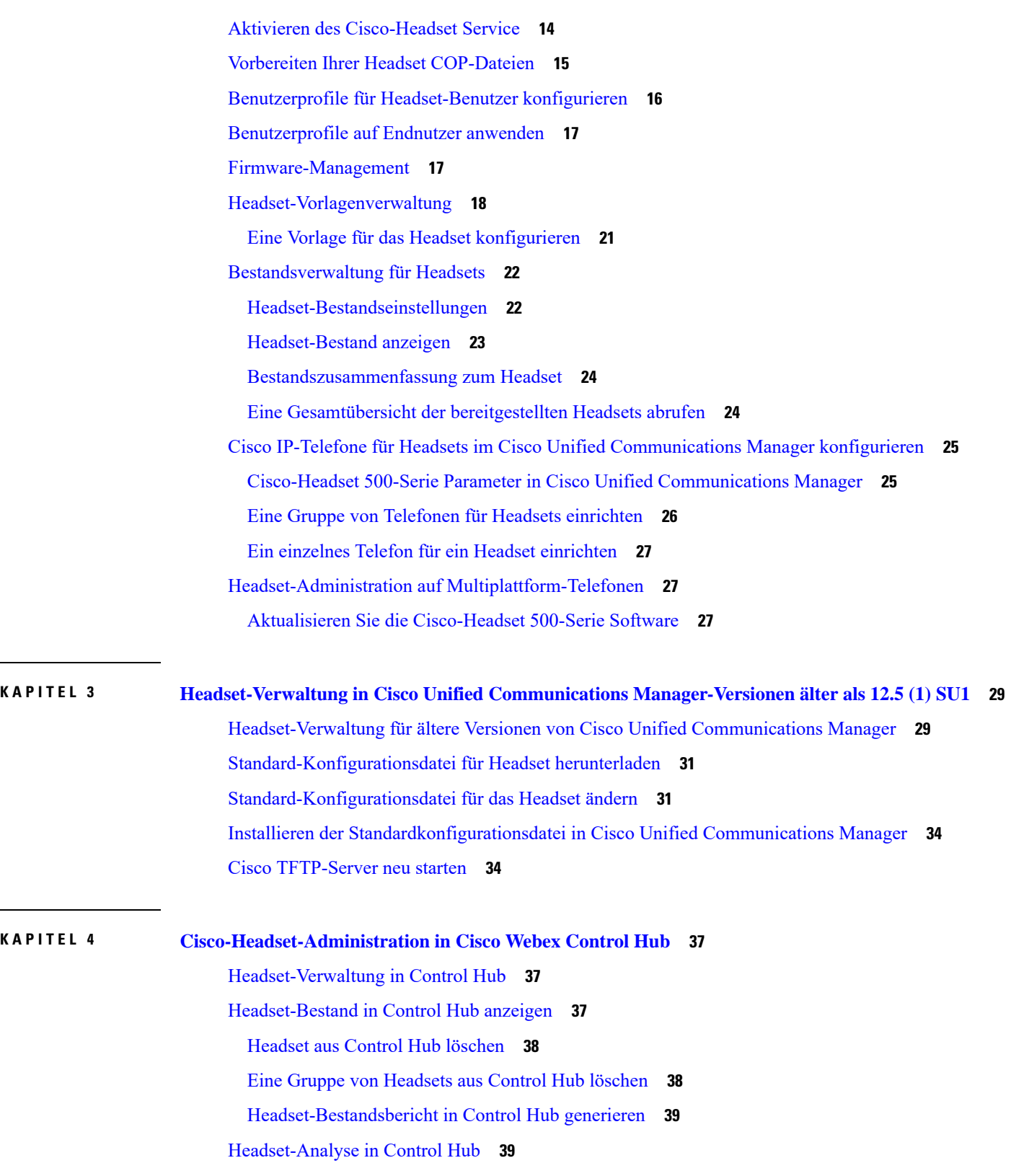

I

 $\sim$ 

### **KAPITEL 5 [Fehlerbehebung](#page-50-0) 45**

 $\mathbf I$ 

 $\mathbf{l}$ 

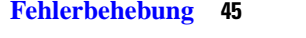

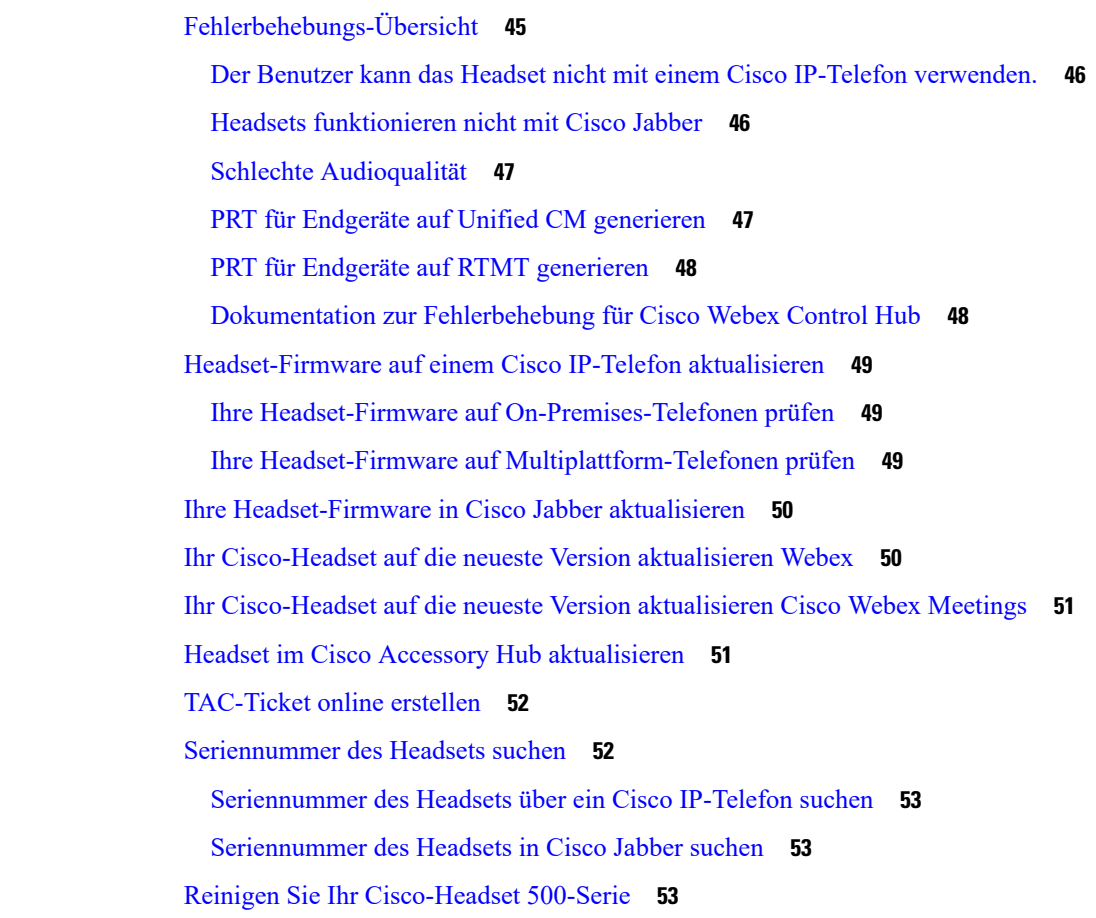

I

ı

<span id="page-6-4"></span>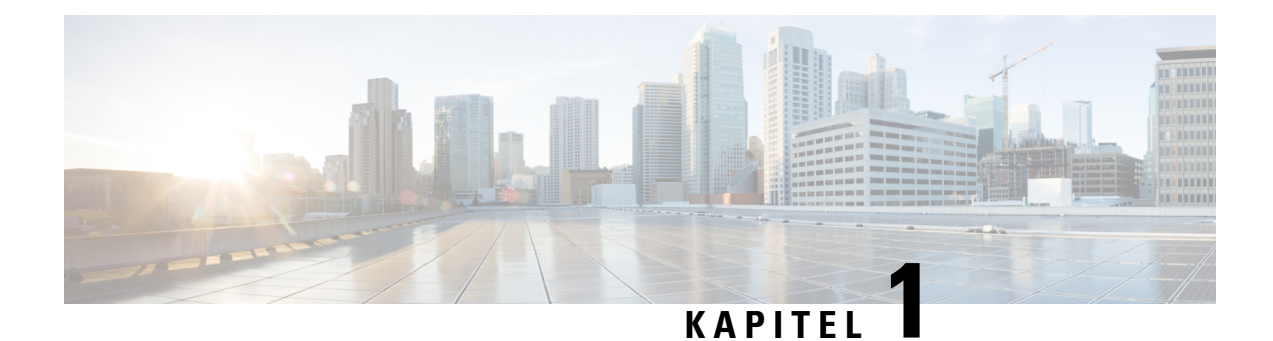

# <span id="page-6-0"></span>**Cisco-Headset 500-Serie Konfiguration**

- Neue und geänderte [Informationen,](#page-6-1) auf Seite 1
- Das [Cisco-Headset](#page-9-0) 500-Serie, auf Seite 4
- Die [Cisco-Headset](#page-9-1) 520-Serie und die Cisco-Headset 530-Serie bereitstellen, auf Seite 4
- Stellen Sie Ihre bereit [Cisco-Headset](#page-10-0) 560-Serie, auf Seite 5
- Zugehöriges [Dokumentationsmaterial,](#page-13-1) auf Seite 8

## <span id="page-6-2"></span><span id="page-6-1"></span>**Neue und geänderte Informationen**

### **Neuheiten und Änderungen bei Headset-Firmware 2.3(1)**

In der folgenden Tabelle sind die Änderungen aufgeführt, die mit der Firmware-Version 2.3(1) implementiert wurden.

**Table 1: Überarbeitung des Cisco-Headsets <sup>500</sup> Serie-Administratorhandbuchs für Firmware-Version 2.3(1)**

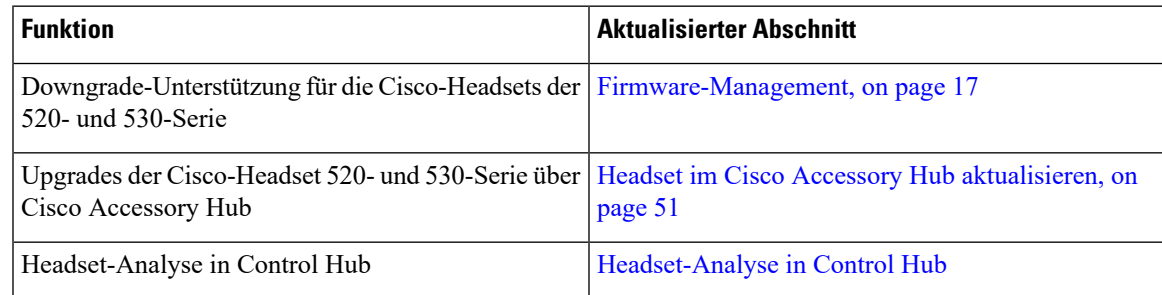

### <span id="page-6-3"></span>**Neuheiten und Änderungen bei Headset-Firmware 2.2(1)**

In der folgenden Tabelle sind die Änderungen aufgeführt, die mit der Firmware-Version 2.2(1) implementiert wurden.

| <b>Funktion</b>                                                                    | <b>Aktualisierter Abschnitt</b>                                      |
|------------------------------------------------------------------------------------|----------------------------------------------------------------------|
| Neues Kapitel für Headset-Administration in<br>Cisco Webex Control Hub             | Headset-Verwaltung in Control Hub, auf Seite 37                      |
| Headset-Bestand über Cisco Webex Meetings                                          | • Headset-Bestand in Control Hub anzeigen, auf Seite 37              |
| Headset-Bestand über Cisco Webex Desk Pro                                          | • Headset aus Control Hub löschen, auf Seite 38                      |
|                                                                                    | • Eine Gruppe von Headsets aus Control Hub<br>löschen, auf Seite 38  |
|                                                                                    | • Headset-Bestandsbericht in Control Hub generieren,<br>auf Seite 39 |
| Änderung des DECT-Codecs für Schmalband   Headset-Vorlagenverwaltung, auf Seite 18 |                                                                      |
| $Cisco-Zubehör - Webtool$                                                          | Headset im Cisco Accessory Hub aktualisieren, auf Seite 51           |

**Tabelle 2: Überarbeitung des Cisco-Headsets <sup>500</sup> Serie-Administratorhandbuchs für Firmware-Version 2.2(1)**

### <span id="page-7-0"></span>**Neu und geändert für Headset-Firmware 2.1(1)**

In der folgenden Tabelle sind die Änderungen aufgeführt, die mit der Firmware-Version 2.1(1) implementiert wurden.

**Tabelle 3: Überarbeitung des Cisco-Headsets <sup>500</sup> Serie-Administratorhandbuchs für Firmware-Version 2.1(1)**

| <b>Funktion</b>                                                                                                    | <b>Aktualisierter Abschnitt</b>                                                |
|----------------------------------------------------------------------------------------------------|--------------------------------------------------------------------------------|
| Headset-Inventar in Cisco Control Hub über Cisco Webex   Headset-Bestand in Control Hub anzeigen, auf<br><b>Teams</b>                          | Seite 37                                                                       |
| Die Konferenzfunktion für das Cisco-Headset 560-Serie<br>ist nun standardmäßig aktiviert.                                                      | Headset-Vorlagenverwaltung, auf Seite 18                                       |
| Das Cisco-Headset 560-Serie reduziert die<br>DECT-Frequenz, wenn das Headset sicher auf der Basis<br>platziert ist.                            | Schlechte Audioqualität, auf Seite 47                                          |
| Der Fortschritt der Headset-Aktualisierung wird auf der<br>Cisco Jabber-Benutzeroberfläche (Cisco Jabber<br>Version 12.9 und höher) angezeigt. | Thre Headset-Firmware in Cisco Jabber<br>aktualisieren, auf Seite 50           |
| Headset-Aktualisierung über Cisco Webex Teams                                                                                                  | Ihr Cisco-Headset auf die neueste Version<br>aktualisieren Webex, auf Seite 50 |
| Headset-Aktualisierung über das Cisco-Headsets-Webtool   Headset im Cisco Accessory Hub aktualisieren,                                         | auf Seite 51                                                                   |

### <span id="page-8-0"></span>**Neu und geändert für Headset-Firmware 2.0 (1)**

In der folgenden Tabelle sind die Änderungen aufgeführt, die mit der Firmware-Version 2.0(1) implementiert wurden.

**Tabelle 4: Überarbeitung des Cisco-Headsets <sup>500</sup> Serie-Administratorhandbuchs für Firmware-Version 2.0(1)**

| <b>Funktion</b>                                                                                             | <b>Aktualisierter Abschnitt</b>                                                                                                    |
|----------------------------------------------------------------------------------------------------|----------------------------------------------------------------------------------------------------|
| Der elektronische Gabelschalter ist jetzt eine<br>benutzergesteuerte Funktion auf Cisco IP-Telefonen        | Der Gabelschalter-Parameter wurde aus entfernt.<br>Cisco-Headset 500-Serie Parameter in Cisco Unified<br><b>Communications Manager, auf Seite 25</b> |
| Neues Kapitel: Headset-Verwaltung in Cisco<br>Unified Communications Manager Version 12.5<br>(1) oder älter | Headset-Verwaltung in Cisco Unified Communications<br>Manager-Versionen älter als 12.5 (1) SU1, auf Seite 29                                         |
| Fehlerbehebung: schlechte Audioqualität                                                                     | Schlechte Audioqualität, auf Seite 47                                                                                                    |
| <b>Mittlere Reichweite</b> Einstellung DECT-Bereich                                                         | Headset-Vorlagenverwaltung, auf Seite 18                                                                                                    |
| Headset-Parameter: Firmware-Ouelle                                                                          | Headset-Vorlagenverwaltung, auf Seite 18                                                                                                    |

### <span id="page-8-1"></span>**Neu und geändert für Headset-Firmware 1.5 (1)**

Alle Referenzen zur Cisco Unified Communications Manager-Dokumentation wurden aktualisiert, um alle Versionen von Cisco Unified Communications Manager zu unterstützen.

**Tabelle 5: Überarbeitung des Cisco-Headsets <sup>500</sup> Serie-Administratorhandbuchs für Firmware-Version 1.5(1)**

| <b>Funktion</b>                                                                             | <b>Aktualisierter Abschnitt</b>                                                                                                    |
|---------------------------------------------------------------------------------------------|----------------------------------------------------------------------------------------------------|
| Headset-Betriebsbereitschaft über Cisco<br>Unified Communications<br>Manager-Administration | • Kompatibilität der Funktion Headset Management, auf Seite<br>12<br>• Headset-Vorlagenverwaltung, auf Seite 18<br>· Eine Vorlage für das Headset konfigurieren, auf Seite<br>21<br>• Überblick über das Headset Management, auf Seite 11<br>• Headset-Bestand anzeigen, auf Seite 23<br>· Eine Gesamtübersicht der bereitgestellten Headsets<br>abrufen, auf Seite 24 |
| Die Remote-Aktivierung des<br>Problemberichts wird nun unterstützt.                         | • PRT für Endgeräte auf Unified CM generieren, auf Seite 47                                                                                                    |

## <span id="page-9-0"></span>**Das Cisco-Headset 500-Serie**

Die Cisco-Headset 500-Serie ist eine Reihe von Headsets, die für Cisco IP-Telefone, Cisco Webex Desk-Geräte, Cisco Jabber und Cisco Webex optimiert wurden. Die Cisco-Headsets 521, 522, 531, 532, 561 und 562 bieten einen zuverlässigen, hochwertigen Klang in lauten Büroumgebungen.

Eine vollständige Liste der kompatiblen Cisco-Geräte und Soft Clients finden Sie im [Datenblatt](https://www.cisco.com/c/en/us/products/collateral/collaboration-endpoints/headset-500-series/datasheet-c78-740352.html) der [Cisco-Headset](https://www.cisco.com/c/en/us/products/collateral/collaboration-endpoints/headset-500-series/datasheet-c78-740352.html) 500-Serie.

- Die Cisco-Headset 520-Serie sind kabelgebundene Headsets, die mit Geräten über einen USB-Anschluss oder eine 3,5 mm-Audiobuchse verbunden sind.
- Die Cisco-Headset 530-Serie sind kabelgebundene Headsets, die mit Geräten über einen USB-Anschluss oder einen RJ9-Anschluss verbunden sind.
- Die Cisco-Headset 560-Serie kommuniziert drahtlos mit der Standardbasis und der Multibasis. Die Standardbasis und die Multibasis werden mit Geräten über einen USB-Anschluss oder ein herkömmliches Y-Kabel verbunden. Die Headsets verfügen unter idealen Bedingungen über eine kabellose Reichweite von über 100 m (330Fuß). Ihre individuelle Headset-Reichweite variiert je nach Büroumgebung.Folgende Faktoren können sich auf Ihre Headset-Reichweite auswirken:
	- Cisco Unified Communications Manager-Einstellungen
	- Physische Hindernisse wie Wände und Türen
	- Störungen durch andere DECT-Funkquellen
	- Weitere Informationen zum Cisco-Headset 560-Serie Bereich finden Sie im Whitepaper [How](https://www.cisco.com/c/dam/en/us/products/collateral/collaboration-endpoints/headset-500-series/white-paper-c11-743032.pdf) to Deploy DECT at Work for the [Cisco-Headset](https://www.cisco.com/c/dam/en/us/products/collateral/collaboration-endpoints/headset-500-series/white-paper-c11-743032.pdf) 560 Series.

Sie können die Cisco-Headset 500-Serie über die Cisco Unified Communications Manager-Software Version 11.5 (1) SU7 oder höher und 12.5 (1) SU1 oder höher vollständig bereitstellen und verwalten. Die Headset-Administration wird für die Cisco Unified Communications Manager Softwareversionen 10.5(2), 11.0(1), 11.5(1) und 12.0(1) und 12.5(1) unterstützt. Weitere Informationen finden Sie unter [Kompatibilität](#page-17-0) der Funktion Headset [Management,](#page-17-0) auf Seite 12.

## <span id="page-9-1"></span>**Die Cisco-Headset 520-Serie und die Cisco-Headset 530-Serie bereitstellen**

Diese Aufgabe beschreibt die Installation von Cisco-Headset 520-Serie und Cisco-Headset 530-Serie.

#### **Prozedur**

Schließen Sie das Headset an den entsprechenden Port des Telefons oder eines anderen Anrufgeräts an.

Ш

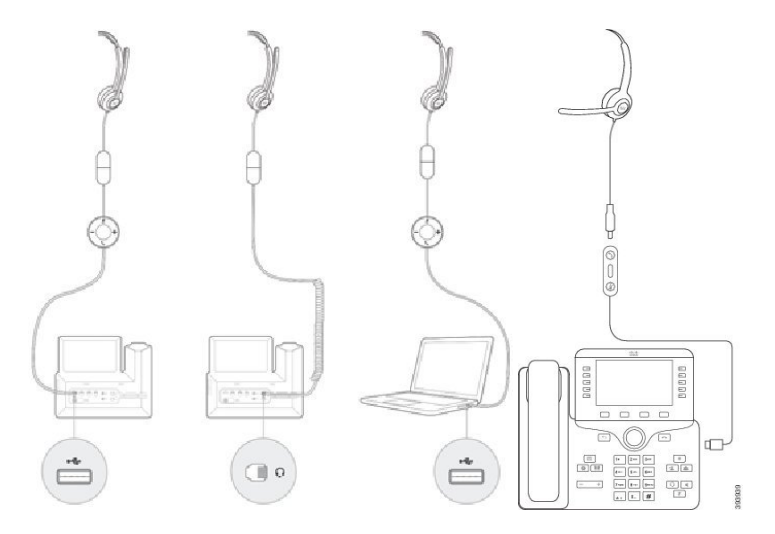

Die Headset-Verwaltung in Cisco-Headset 520-Serie und Cisco-Headset 530-Serie ist nur mit einem USB-Anschluss verfügbar. **Hinweis**

#### **Nächste Maßnahme**

Ihre Headsets funktionieren mit vollständigen Anrufsteuerungsfunktionen auf einem Cisco IP-Telefon, ohne dass Änderungen über Cisco Unified Communications Manager Administration notwendig sind. Einige Headset-Funktionen sind jedoch nur nach der Aktivierung durch einen Cisco Unified CM-Administrator verfügbar. Weitere Informationen finden Sie unter [Cisco-Headset-Verwaltung,](#page-16-2) auf Seite 11.

## <span id="page-10-0"></span>**Stellen Sie Ihre bereit Cisco-Headset 560-Serie**

In dieser Aufgabe werden die Installationsschritte für die Cisco-Headset 560-Serie beschrieben.

```
Prozedur
```
**Schritt 1** Schließen Sie das USB-Kabel an der Rückseite der Basis an. An der Multibasis befindet sich der USB-Port zwischen dem Micro-USB-Port links und dem Netzanschluss rechts.

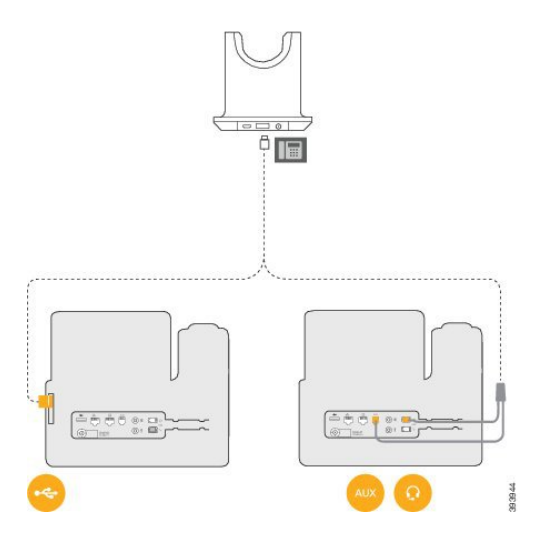

**Schritt 2** Führen Sie eine der folgenden Aktionen aus.

• Wenn Sie ein USB-Kabel mit der Cisco-Headset 560-Serie verwenden möchten, stecken Sie den USB-Stecker in einen USB-Port an einem Cisco IP-Telefon 8851, 8851NR, 8861, 8865, oder 8865NR.

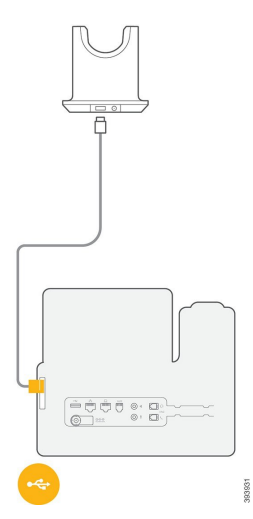

• Wenn Sie das Y-Kabel mit der Cisco-Headset 560-Serie verwenden möchten, schließen Sie das kürzere RJ-9-Kabel am Headset-Port und das längere RJ-11-Kabel am AUX-Port an.

Ш

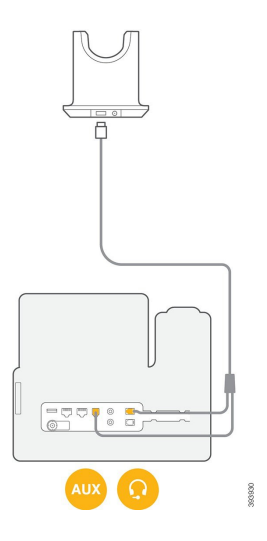

Schritt 3 Sie können ein zweites Anrufgerät mit dem Cisco-Headset der 560-Serie mit Multi-Basis verbinden. Schließen Sie das Mini-USB-Kabel an den linken Anschluss an der Rückseite der Basis an.

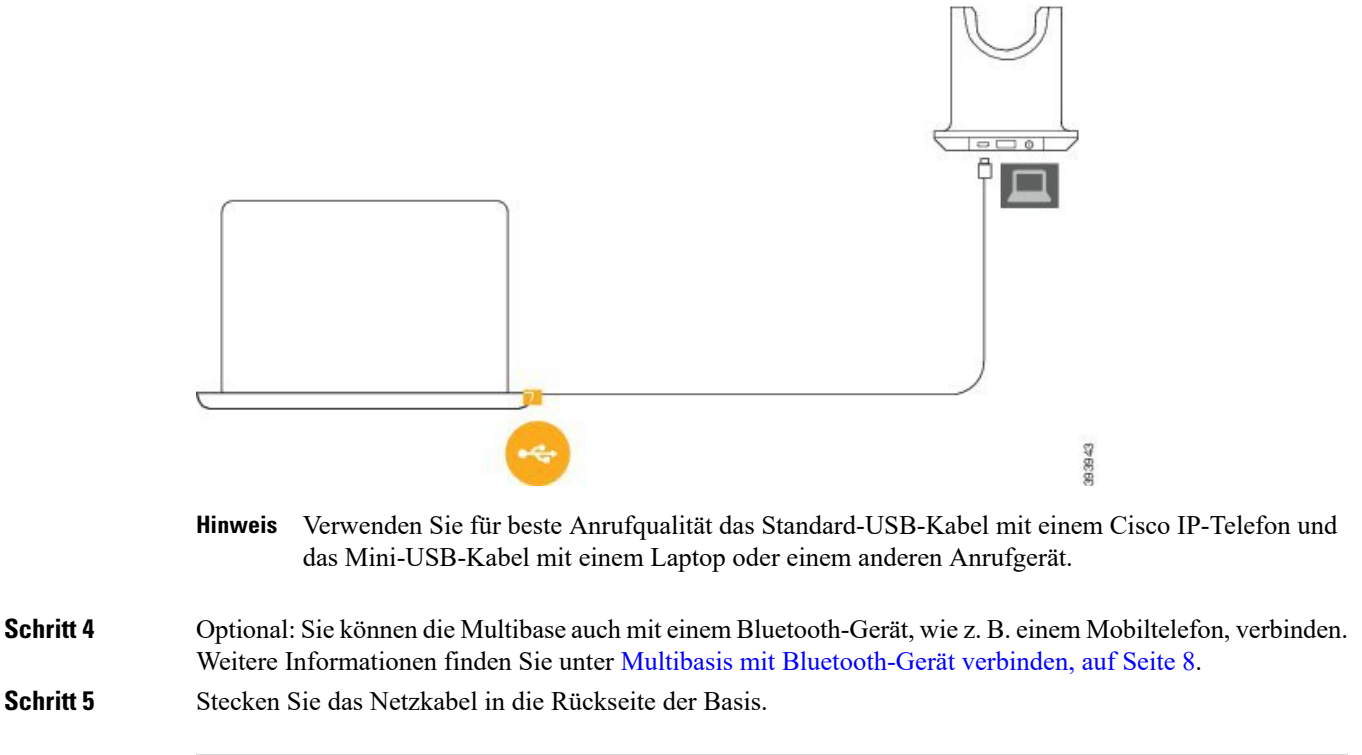

#### **Nächste Maßnahme**

Ihre Headsets funktionieren mit vollständigen Anrufsteuerungsfunktionen auf einem Cisco IP-Telefon, ohne dass Änderungen über Cisco Unified Communications Manager Administration notwendig sind. Einige Headset-Funktionen sind jedoch nur nach der Aktivierung durch einen Cisco Unified CM-Administrator verfügbar. Weitere Informationen finden Sie unter [Cisco-Headset-Verwaltung,](#page-16-2) auf Seite 11.

### <span id="page-13-0"></span>**Multibasis mit Bluetooth-Gerät verbinden**

Cisco-Headsets der 560-Serie mit Multibasis können eine Verbindung mit Bluetooth-Geräten wie Mobiltelefonen und Tablets herstellen. Die Headset-Basis wird auf Ihrem Anrufgerät als **Cisco Headset** gefolgt von den letzten drei Ziffern Ihrer Headset-Seriennummer angezeigt.

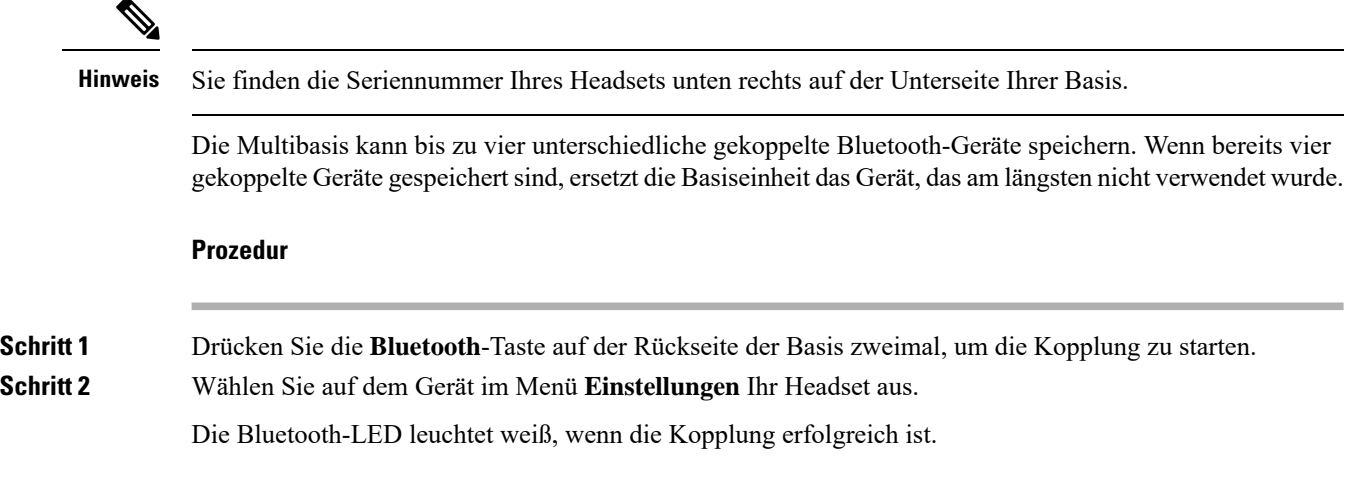

## <span id="page-13-2"></span><span id="page-13-1"></span>**Zugehöriges Dokumentationsmaterial**

In den folgenden Abschnitten finden Sie zugehörige Informationen.

### <span id="page-13-3"></span>**Cisco Webex Hilfecenter**

Support-Artikel zu Cisco Webex-Produkten finden Sie unter der folgenden URL:

<https://help.webex.com/>

### <span id="page-13-4"></span>**Cisco-Headset-Dokumentation**

Lesen Sie die Publikationen für Ihre Sprache, Ihr Headset und Ihr Anrufsteuerungssystem. Navigieren Sie zu folgenden Dokumentations-Links:

[https://www.cisco.com/c/en/us/support/collaboration-endpoints/headset-500-series/](https://www.cisco.com/c/en/us/support/collaboration-endpoints/headset-500-series/tsd-products-support-series-home.html) [tsd-products-support-series-home.html](https://www.cisco.com/c/en/us/support/collaboration-endpoints/headset-500-series/tsd-products-support-series-home.html)

[https://www.cisco.com/c/en/us/support/collaboration-endpoints/headset-700-series/](https://www.cisco.com/c/en/us/support/collaboration-endpoints/headset-700-series/tsd-products-support-series-home.html) [tsd-products-support-series-home.html](https://www.cisco.com/c/en/us/support/collaboration-endpoints/headset-700-series/tsd-products-support-series-home.html)

### **Dokumentation für die Cisco IP-Telefon 6800-Serie**

Lesen Sie die Publikationen für Ihre Sprache, Ihr Telefonmodell und Ihre Multiplattform-Firmware-Version. Navigieren Sie über den folgenden Uniform Resource Locator (URL):

[https://www.cisco.com/c/en/us/support/collaboration-endpoints/ip-phone-6800-series-multiplatform-firmware/](https://www.cisco.com/c/en/us/support/collaboration-endpoints/ip-phone-6800-series-multiplatform-firmware/tsd-products-support-series-home.html) [tsd-products-support-series-home.html](https://www.cisco.com/c/en/us/support/collaboration-endpoints/ip-phone-6800-series-multiplatform-firmware/tsd-products-support-series-home.html)

### <span id="page-14-0"></span>**Dokumentation Cisco IP-Telefon 7800-Serie**

Lesen Sie die Publikationen für Ihre Sprache, Ihr Telefonmodell und Ihr Anrufsteuerungssystem. Navigieren Sie zum folgenden Dokumentations-URL:

<https://www.cisco.com/c/en/us/products/collaboration-endpoints/unified-ip-phone-7800-series/index.html>

### <span id="page-14-1"></span>**Dokumentation Multiplattform-Telefone der Cisco IP-Telefon 7800-Serie**

Lesen Sie die Publikationen für Ihre Sprache und Ihr Telefonmodell. Navigieren Sie zum folgenden Dokumentations-URL:

[http://www.cisco.com/c/en/us/support/collaboration-endpoints/ip-phone-7800-series-multiplatform-firmware/](http://www.cisco.com/c/en/us/support/collaboration-endpoints/ip-phone-7800-series-multiplatform-firmware/tsd-products-support-series-home.html) [tsd-products-support-series-home.html](http://www.cisco.com/c/en/us/support/collaboration-endpoints/ip-phone-7800-series-multiplatform-firmware/tsd-products-support-series-home.html)

### <span id="page-14-2"></span>**Dokumentation Cisco IP-Telefon 8800-Serie**

Lesen Sie die Publikationen für Ihre Sprache, Ihr Telefonmodell und Ihr Anrufsteuerungssystem. Navigieren Sie zum folgenden Dokumentations-URL:

<https://www.cisco.com/c/en/us/products/collaboration-endpoints/unified-ip-phone-8800-series/index.html>

Der Anwendungsleitfaden befindet sich unter folgender URL:

[https://www.cisco.com/c/en/us/support/collaboration-endpoints/unified-ip-phone-8800-series/](https://www.cisco.com/c/en/us/support/collaboration-endpoints/unified-ip-phone-8800-series/products-implementation-design-guides-list.html) [products-implementation-design-guides-list.html](https://www.cisco.com/c/en/us/support/collaboration-endpoints/unified-ip-phone-8800-series/products-implementation-design-guides-list.html)

### <span id="page-14-4"></span><span id="page-14-3"></span>**Dokumentation Multiplattform-Telefone der Cisco IP-Telefon 8800-Serie**

Lesen Sie die Publikationen für Ihre Sprache und Ihr Telefonmodell. Navigieren Sie zum folgenden Dokumentations-URL:

[http://www.cisco.com/c/en/us/support/collaboration-endpoints/ip-phone-8800-series-multiplatform-firmware/](http://www.cisco.com/c/en/us/support/collaboration-endpoints/ip-phone-8800-series-multiplatform-firmware/tsd-products-support-series-home.html) [tsd-products-support-series-home.html](http://www.cisco.com/c/en/us/support/collaboration-endpoints/ip-phone-8800-series-multiplatform-firmware/tsd-products-support-series-home.html)

### <span id="page-14-5"></span>**Dokumentation Cisco Unified Communications Manager**

Lesen Sie den *Cisco Unified Communications Manager Dokumentationsleitfaden* und andere Veröffentlichungen für Ihre Cisco Unified Communications Manager-Version. Navigieren Sie zum folgenden Dokumentations-URL:

[https://www.cisco.com/c/en/us/support/unified-communications/unified-communications-manager-callmanager/](https://www.cisco.com/c/en/us/support/unified-communications/unified-communications-manager-callmanager/tsd-products-support-series-home.html) [tsd-products-support-series-home.html](https://www.cisco.com/c/en/us/support/unified-communications/unified-communications-manager-callmanager/tsd-products-support-series-home.html)

### **Dokumentation für die Cisco Webex Desk-Serie**

Lesen Sie die Publikationen für Ihre Sprache, Ihr Modell und Ihre Firmware-Version. Navigieren Sie zum folgenden Dokumentations-URL:

[https://www.cisco.com/c/en/us/support/collaboration-endpoints/desktop-collaboration-experience-dx600-series/](https://www.cisco.com/c/en/us/support/collaboration-endpoints/desktop-collaboration-experience-dx600-series/tsd-products-support-series-home.html) [tsd-products-support-series-home.html](https://www.cisco.com/c/en/us/support/collaboration-endpoints/desktop-collaboration-experience-dx600-series/tsd-products-support-series-home.html)

<span id="page-16-2"></span>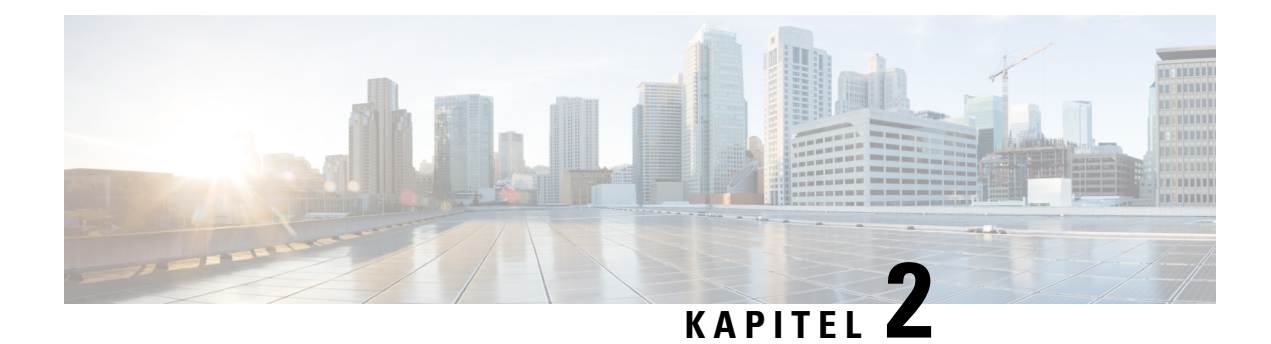

## <span id="page-16-0"></span>**Cisco-Headset-Verwaltung**

- Überblick über das Headset [Management,](#page-16-1) auf Seite 11
- [Kompatibilität](#page-17-0) der Funktion Headset Management, auf Seite 12
- Arbeitsablauf: [Headset-Betriebsbereitschaft](#page-18-0) konfigurieren, auf Seite 13
- Aktivieren des [Cisco-Headset](#page-19-0) Service, auf Seite 14
- Vorbereiten Ihrer Headset [COP-Dateien,](#page-20-0) auf Seite 15
- Benutzerprofile für [Headset-Benutzer](#page-21-0) konfigurieren, auf Seite 16
- [Benutzerprofile](#page-22-0) auf Endnutzer anwenden, auf Seite 17
- [Firmware-Management,](#page-22-1) auf Seite 17
- [Headset-Vorlagenverwaltung,](#page-23-0) auf Seite 18
- [Bestandsverwaltung](#page-27-0) für Headsets, auf Seite 22
- Cisco IP-Telefone für Headsets im Cisco Unified [Communications](#page-30-0) Manager konfigurieren, auf Seite 25
	- Headset-Administration auf [Multiplattform-Telefonen,](#page-32-1) auf Seite 27

# <span id="page-16-1"></span>**Überblick über das Headset Management**

In diesem Kapitel wird davon ausgegangen, dass Sie Ihren Benutzern die Cisco-Headset 500-Serie bereits bereitgestellt haben. Weitere Informationen zur Headset-Bereitstellung finden Sie unter [Cisco-Headset](#page-6-4) 500-Serie [Konfiguration,](#page-6-4) auf Seite 1.

Im Cisco Unified Communications Manager (Unified CM) Administration können Sie die folgenden Aktionen ausführen:

- Aus derFerne (remote) Headset-Einstellungen wie den Wireless-Leistungsbereich, die Audio-Bandbreite und Bluetooth EIN/AUS konfigurieren.
- Die Headset-Firmware definieren und steuern.
- Eine detaillierte Bestandsaufnahme aller Headsets in Ihrer Bereitstellung abrufen.
- Mit Remote PRT eine Headset-Diagnose und Fehlerbehebung durchführen. Dazu gehören die Headset-Kennzahlen in Call Management Records (CMR) sowie Alarme.

## <span id="page-17-0"></span>**Kompatibilität der Funktion Headset Management**

Die Cisco-Headset-Verwaltung wird in Unified Communications Manager von den folgenden Versionen unterstützt:

- Version 11.5 (1) SU7 für 11.x-Versionen
- Version 12.5 (1) SU1 für 12.x-Versionen

Neben der Unified Communications Manager-Version hängt der Funktionssupport auch von den Firmware-Versionen der Cisco-Headsets, Cisco IP-Telefonen und Cisco Jabber ab. In der folgenden Tabelle sind die verfügbaren Verwaltungsfunktionen für Headsets in Abhängigkeit von den von Ihnen verwendeten Headset-, Telefon- und Unified Communications Manager-Versionen aufgeführt.

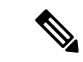

**Hinweis**

Die Funktion zur Verwaltung von Cisco-Headsets wird in 12.0(x) oder 12.5(1) nicht unterstützt. Bei früheren Versionen ist der Support für das manuelle Senden von Headset-Konfigurationsvorlagen für IP-Telefone über die Konfigurationsdatei defaultheadsetconfig.json und TFTP möglicherweise eingeschränkt. Ausführliche Informationen erhalten Sie im Administrationshandbuch für Headsets.

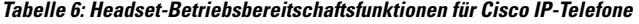

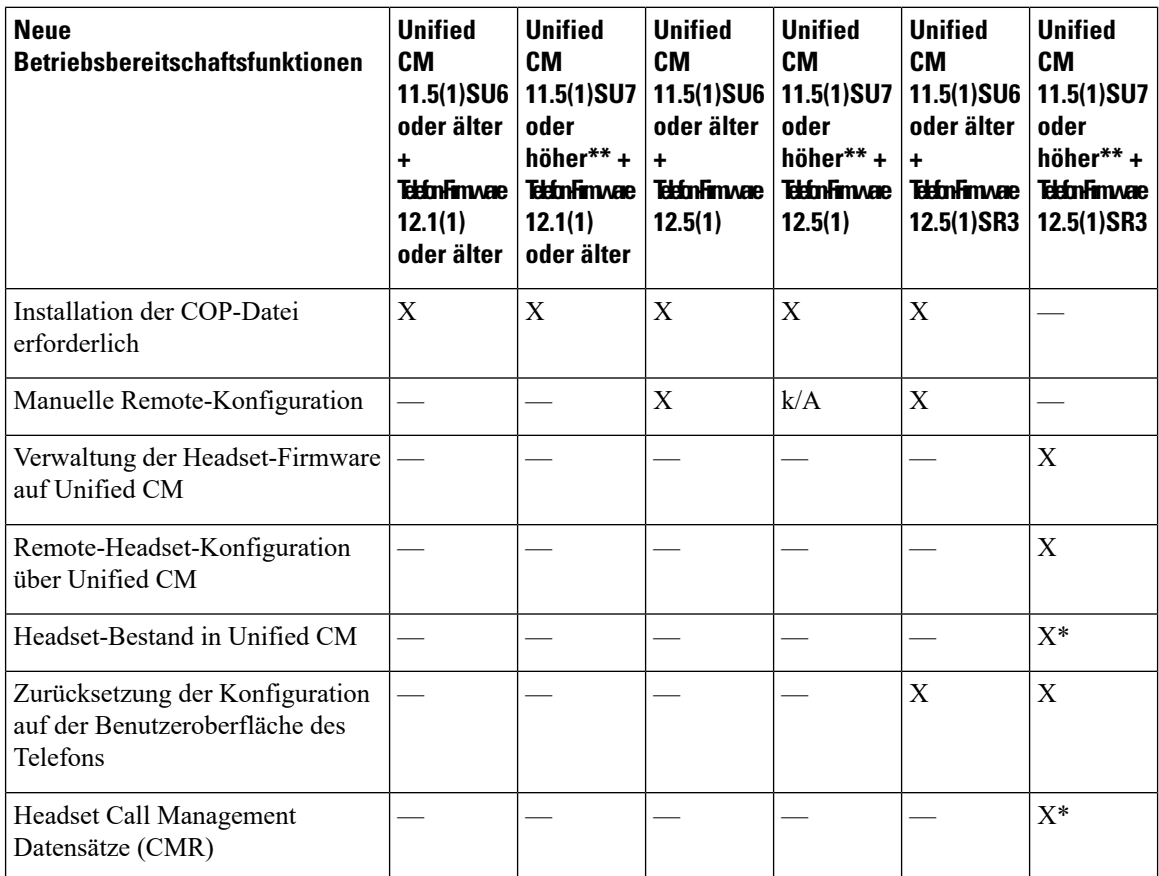

Ш

- \* Diese Funktion ist nur für Headsets mit Headset-Firmware 1.5 oder höher verfügbar.
- \*\*Diese Funktion wird in den Versionen 12.0.x und 12.5(1) nicht unterstützt.
- N/A Wenn Sie von einer früheren Version auf Unified CM 11.5(1)SU7 oder höher upgraden, führen die meisten Cisco IP-Telefone automatisch ein Upgrade auf die Telefon-Firmware 12.5(1)SR3 oder höher durch.

**Tabelle 7: Headset-Betriebsbereitschaftsfunktionen für Cisco Jabber**

| <b>Neue</b><br><b>Betriebsbereitschaftsfunktionen</b> | <b>Unified</b><br><b>CM</b><br>11.5(1)SU6<br>oder älter<br>+ Jabber<br><b>Version</b><br>12.5(1)<br>oder älter | <b>Unified</b><br>CМ<br>11.5(1)SU7<br>und<br>höher**+<br><b>Jabber</b><br><b>Version</b><br>12.5(1)<br>oder älter | <b>Unified</b><br>CМ<br>$11.5(1)$ SU6<br>oder älter<br>+ Jabber<br>Version<br>12.6(1) | <b>Unified</b><br>CМ<br>11.5(1)SU7<br>und<br>$h\ddot{o}her**+$<br><b>Jabber</b><br><b>Version</b><br>12.6(1) | <b>Unified</b><br>CМ<br>oder älter<br>+ Jabber<br><b>Version</b><br>12.6(1)MR | <b>Unified</b><br>CМ<br>$11.5(1)$ SU6   11.5(1)SU7<br>und<br>höher $**$ +<br><b>Jabber</b><br><b>Version</b><br>12.6(1)MR |
|-------------------------------------------------------|----------------------------------------------------------------------------------------------------|----------------------------------------------------------------------------------------------------|---------------------------------------------------------------------------------------|----------------------------------------------------------------------------------------------------|-------------------------------------------------------------------------------|----------------------------------------------------------------------------------------------------|
| Installation der COP-Datei<br>erforderlich            | X                                                                                                    | X                                                                                                    | X                                                                                     | X                                                                                                    | X                                                                             | X                                                                                                    |
| Verwaltung der Headset-Firmware<br>über Unified CM    |                                                                                                    |                                                                                                    |                                                                                       |                                                                                                    |                                                                               | $\mathbf X$                                                                                                    |
| Remote-Headset-Konfiguration<br>über Unified CM       |                                                                                                    |                                                                                                    |                                                                                       | X                                                                                                    |                                                                               | X                                                                                                    |
| Headset-Bestand in Unified CM                         |                                                                                                    |                                                                                                    |                                                                                       | $X^*$                                                                                                    |                                                                               | $X^*$                                                                                                    |
| Lokales Zurücksetzen der<br>Konfiguration             |                                                                                                    |                                                                                                    |                                                                                       |                                                                                                    | X                                                                             | X                                                                                                    |
| Lokale Konfiguration der<br>Benutzeroberflächen       |                                                                                                    |                                                                                                    | X                                                                                     | X                                                                                                    | X                                                                             | X                                                                                                    |
| Lokale Anzeige der<br>Headset-Version                 |                                                                                                    |                                                                                                    |                                                                                       |                                                                                                    | X                                                                             | X                                                                                                    |

• \* Diese Funktion kann nur Headsets mit der Headset-Firmware 1.5 oder höher erkennen.

• \*\*Diese Funktion wird in den Versionen 12.0.x und 12.5(1) nicht unterstützt.

## <span id="page-18-0"></span>**Arbeitsablauf: Headset-Betriebsbereitschaft konfigurieren**

Verwenden Sie den folgenden Workflow, der Sie durch die Einrichtung für die Funktion Cisco-Headset-Betriebsbereitschaft führt.

Nachdem Sie die Arbeitsschritte vollständig ausgeführt haben, können Sie die Headset-Einstellungen, die Headset-Firmware, die DECT-Frequenz und weitereFunktionen konfigurieren. Weitere Informationen hierzu finden Sie unter [Cisco-Headset-Verwaltung,](#page-16-2) auf Seite 11.

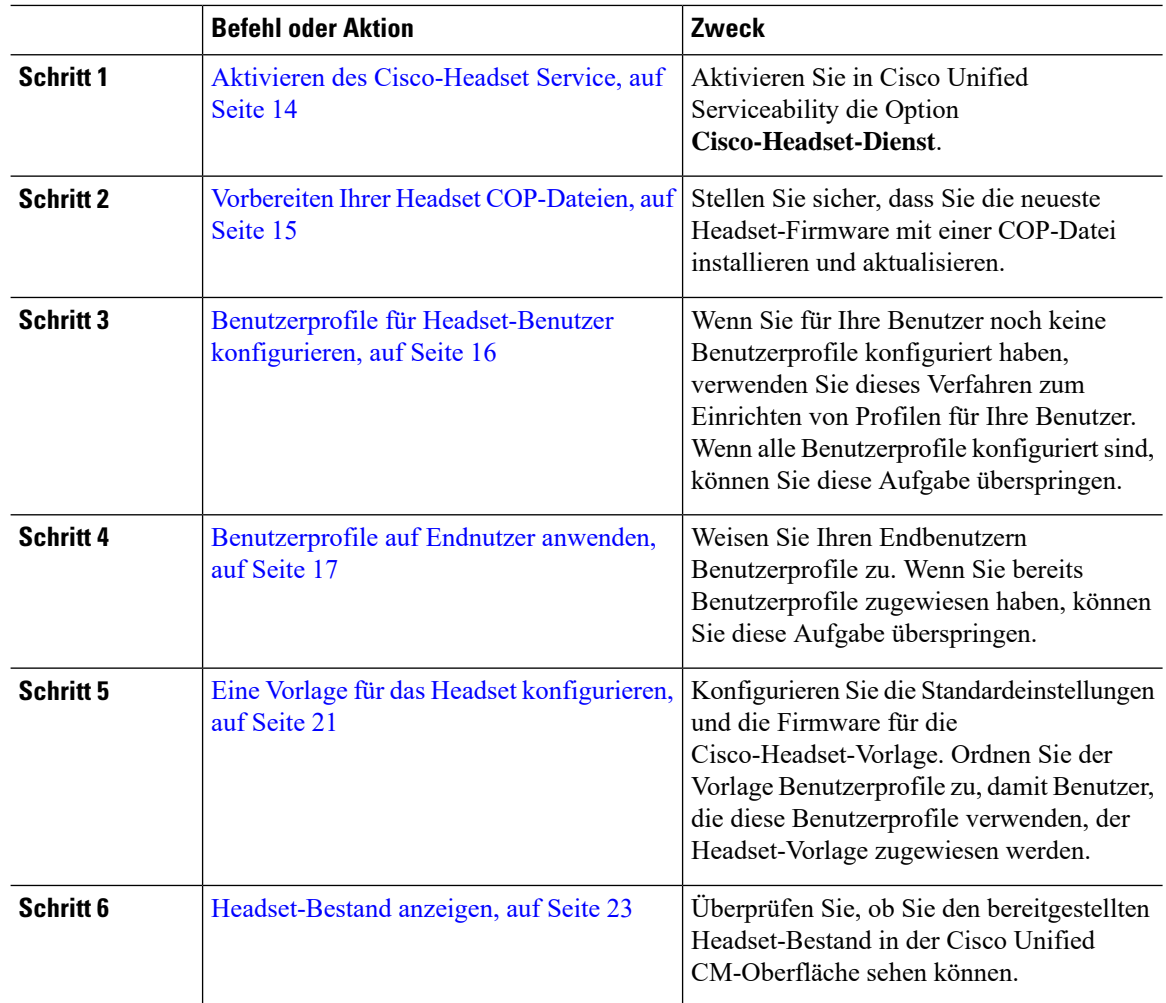

#### **Prozedur**

## <span id="page-19-0"></span>**Aktivieren des Cisco-Headset Service**

Bevor Sie mit der Verwaltung der Cisco-Headsets und des Zubehörs über die Cisco Unified CM Administration-Schnittstelle beginnen können, müssen Sie die Option in Cisco Unified Communications Manager Serviceability aktivieren.

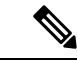

**Hinweis**

Der Cisco-Headset-Dienst sollte auf allen Unified Communications Manager-Knoten aktiviert werden, wenn der Cisco CallManager-Dienst dort bereits ausgeführt wird. Stellen Sie sicher, dass Sie den Cisco Headset Service auf den Unified Communications Manager-Knoten aktivieren, auf denen Sie Headsets über die Cisco Unified CM Administration-Schnittstelle verwalten möchten. Der Cisco CallManager-Dienst wird automatisch aktiviert, wenn Sie den Cisco-Headset-Dienst aktivieren. Deaktivieren Sie den Cisco CallManager-Dienst, wenn Sie ihn nicht benötigen.

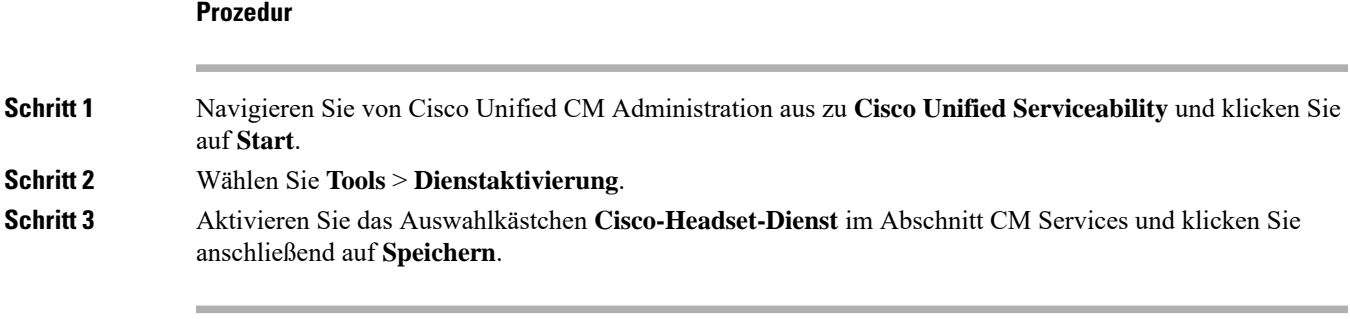

#### **Nächste Maßnahme**

Vorbereiten Ihrer Headset-COP-Dateien.

### <span id="page-20-0"></span>**Vorbereiten Ihrer Headset COP-Dateien**

Sie können die neueste Headset-Firmware mit einer COP-Datei installieren und aktualisieren. Eine Headset-COP-Datei enthält alle Firmware-Versionen verschiedener Headset- -Modelle zusammen mit ihren Konfigurationsdaten.

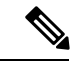

**Hinweis**

Stellen Sie sicher, dass der Cisco-Headset-Dienst ausgeführt wird, bevor die COP-Datei installiert wird.

Stellen Sie sicher, dass die Headset-COP-Datei auf allen Knoten von Unified Communications Manager installiert wurde.

**1.** Installieren oder aktualisieren Sie die COP-Datei auf dem Unified Communications Manager-System. Erst danach können Sie Ihre Cisco-Headsets verwenden.

Wenn Sie das Headset an die Endpunkte anschließen, werden die Änderungen der Headset- -Vorlagenkonfiguration übernommen. Wenn Sie in Unified Communications Manager Aktualisierungen an den Headset- -Vorlagenkonfigurationen vornehmen, werden diese Aktualisierungen der Konfiguration von den Endpunkten auf die verbundenen Headsets angewendet.

Alle Konfigurationsaktualisierungen hängen von der Version der Headset- -Vorlage in der COP-Datei ab. Wenn die Headset- -Vorlagenversion in der neuesten COP-Datei höher ist, wird die Konfigurationsdatei in Unified Communications Manager aktualisiert. Wenn die Konfigurationsdatei in der COP-Datei aktualisiert wird, wird die Headset- -Vorlagenversion in Unified Communications Manager unabhängig von der Version der Vorlage aktualisiert – und umgekehrt. In der folgenden Tabelle sind die verschiedenen Aktualisierungsszenarien für die Vorlagenversion nach einem Upgrade der COP-Datei aufgeführt:

- Wenn für Unified Communications Manager derzeit die Headset- -Vorlagenversion 1-10 installiert ist und Sie Ihren Unified Communications Manager-Server mit der Headset- -Vorlagenversion 1-12 aktualisieren, lautet die ausgewählte Headset- -Vorlagenversion 1-12. Unified Communications Manager wählt die höhere Version der Headset- -Vorlage aus.
- Wenn für Unified Communications Manager derzeit die Headset- -Vorlagenversion 1-10 installiert ist und Sie Ihren Unified Communications Manager-Server mit der Headset- -Vorlagenversion 1-9 aktualisieren, lautet die ausgewählte Headset- -Vorlagenversion 1-10. Unified Communications Manager wählt die höhere Version der Headset- -Vorlage aus.
- Wenn für Unified Communications Manager derzeit die Headset- -Vorlagenversion 1-10 installiert ist und Sie eine COP-Datei mit der Headset- - Vorlagenversion 1-12 aktualisieren, dann lautet die ausgewählte Headset- -Vorlagenversion 1-12. Die für die COP-Dateien installierte Headset- -Vorlage ist die bevorzugte Option.
- Wenn für Unified Communications Manager derzeit die Headset- -Vorlagenversion 1-10 installiert ist undSie eine COP-Datei mit der Headset- -Vorlagenversion 1-9 aktualisieren, dann lautet die ausgewählte Headset- -Vorlagenversion 1-9. Die für die COP-Dateien installierte Headset- -Vorlage ist die bevorzugte Option.
- Wenn für die COP-Datei die Headset- -Vorlagenversion 1-12 installiert ist und Sie den Unified Communications Manager-Server mit der Headset- -Vorlagenversion 1-10 aktualisieren, dann lautet die ausgewählte Headset- -Vorlagenversion 1-12. Unified Communications Manager wählt die höhere Version der Headset- -Vorlage aus.

## <span id="page-21-0"></span>**Benutzerprofile für Headset-Benutzer konfigurieren**

Wenn Sie für Ihre Benutzer noch keine Benutzerprofile konfiguriert haben, verwenden Sie dieses Verfahren zum Einrichten von Profilen. Ihre Headset- -vorlagen werden den Benutzern über Ihr Benutzerprofil zugewiesen. Wenn Sie bereits Benutzerprofile konfiguriert haben, können Sie diese Aufgabe überspringen.

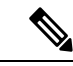

#### **Hinweis**

Konfigurieren Sie mehrere Benutzerprofile für unterschiedliche Benutzergruppen gemäß Ihren Bereitstellungsanforderungen. Standardmäßig werden alle Benutzerprofile der Standard-Systemvorlage für Headsets zugewiesen. Sie können sie den benutzerdefinierten Vorlagen zuweisen, wenn Sie die Headset- und -Vorlage konfigurieren.

#### **Prozedur**

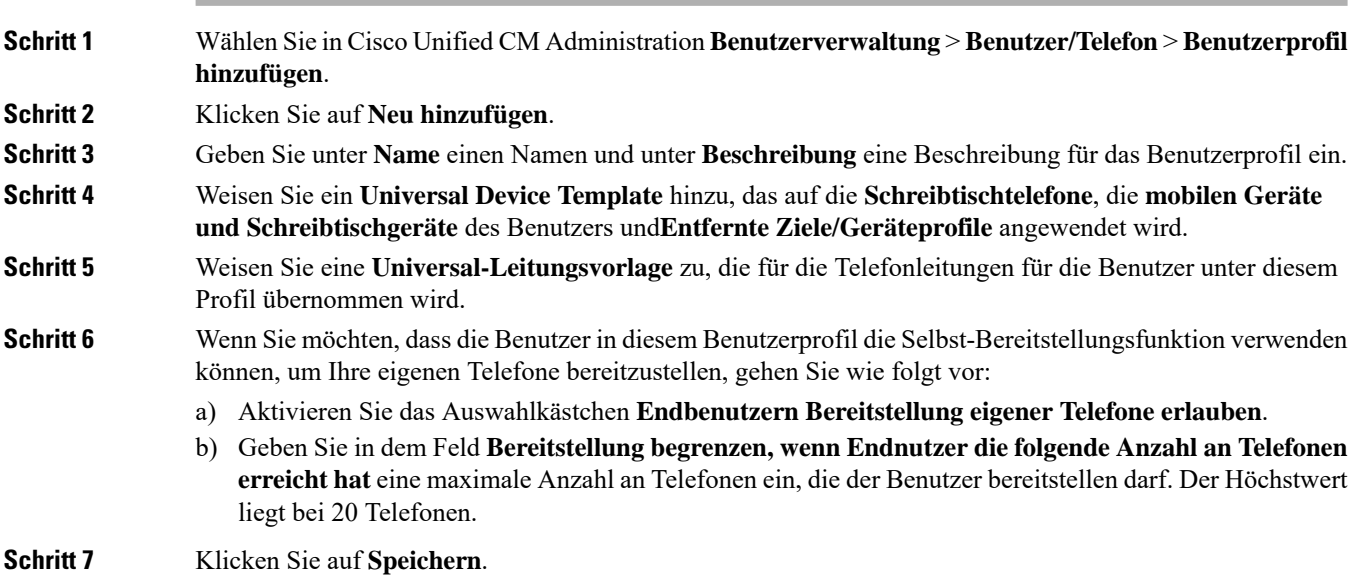

Ш

## <span id="page-22-0"></span>**Benutzerprofile auf Endnutzer anwenden**

Ordnen Sie die Benutzer den von Ihnen erstellten Benutzerprofilen zu. Das Benutzerprofil muss mit dem Endbenutzer verknüpft sein, und die MAC-Adresse des Geräts muss unter den kontrollierten Geräten hinzugefügt werden, damit die Konfigurationsänderungen der Headset- -Vorlage angewendet werden können.

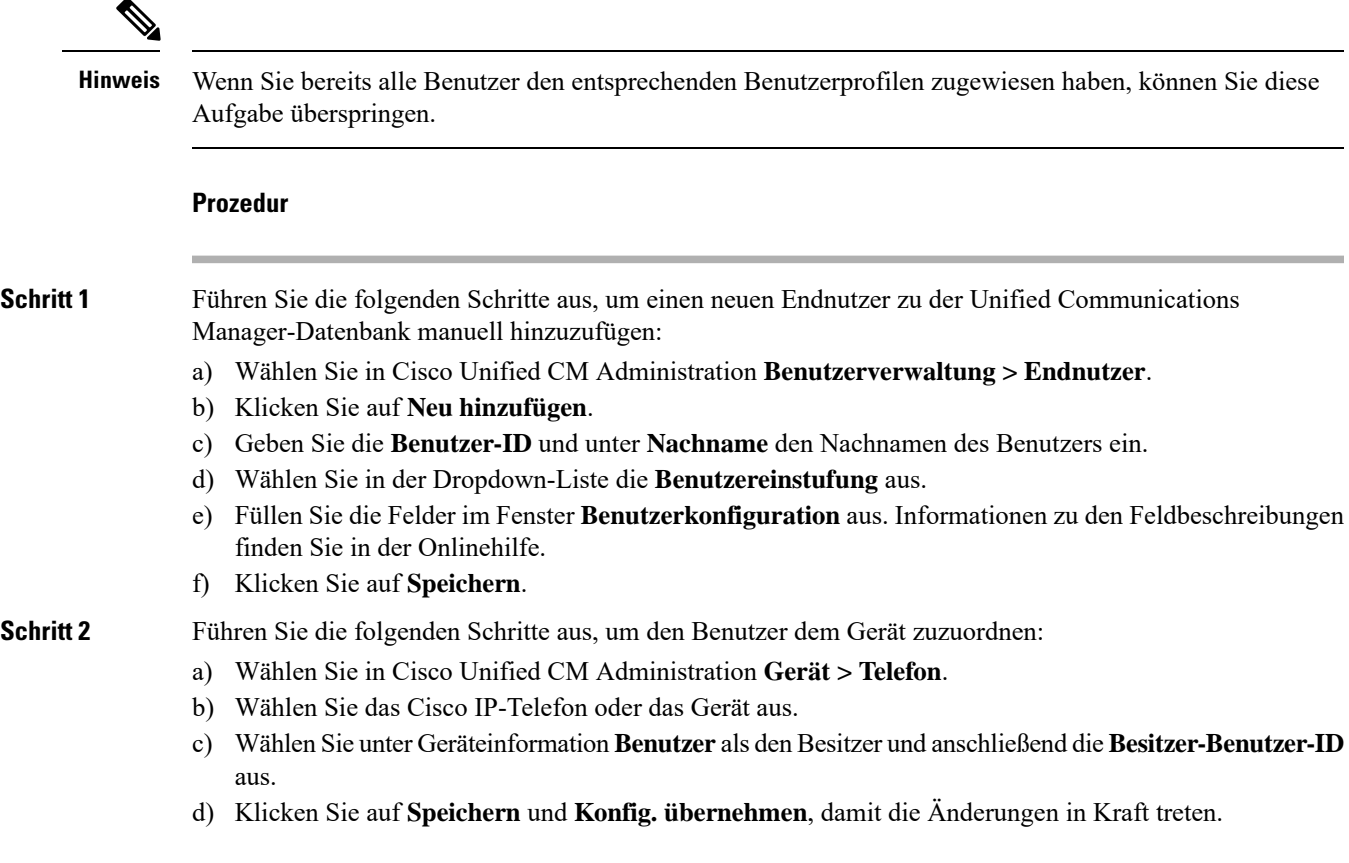

## <span id="page-22-1"></span>**Firmware-Management**

Die meisten Telefone und Geräte, die mit Unified Communications Manager verbunden sind, unterstützen die Cisco-Headset 500-Serie und die Cisco-Headset 700-Serie. Installieren Sie die neueste Telefon-Firmware-Version und das neueste Gerätepaket, bevor Sie das Headset an ein Telefon anschließen. Beim erstmaligen Anschluss des Headsets wird die erforderliche Firmware heruntergeladen und der Aktualisierungsvorgang gestartet.

Für ein gegebenes Headset-Modell werden die folgenden beiden Firmware-Optionen unterstützt:

• **Aktuelle Version beibehalten**: Wählen Sie diese Option aus, wenn das Headset die vorhandene Firmware-Version beibehalten soll (d. h. die Version der Headset-Firmware wird nicht auf die neueste System-Firmware-Version aktualisiert).

• **Neueste**: Wählen Sie diese Option aus, um das Headset zu aktualisieren oder herunterzustufen. Das System installiert und führt die gewählte Software aus, selbst wenn diese Firmware älter ist als die Version, die derzeit für das Headset installiert ist.

Beispiel: Wenn Sie **1-5-1-10** als aktuelle Firmware auswählen, wird die Firmware auf dem Headset installiert, unabhängig davon, ob für das Headset derzeit **1-5-1-9** oder **1-5-1-11** installiert ist.

#### **Erwägungen im Hinblick auf die Firmware**

- Benutzer, denen die Standard-Headset-Vorlage zugewiesen wurde, erhalten immer die neueste Headset-Firmware und die neuesten Einstellungen.
- Die in der Headset-Vorlagenkonfiguration (Standard und benutzerdefiniert) angezeigten Einstellungen sind immer auf die **Neueste Firmware** für alle Headset-Modellreihen eingestellt.

## <span id="page-23-0"></span>**Headset-Vorlagenverwaltung**

Sie können Benutzerprofilen in Cisco Unified Communications Manager (Unified CM) Headset-Vorlagen zuweisen, um die Standard-Headset-Einstellungen für Ihre Benutzer zu konfigurieren, wenn das Cisco IP-Telefon zurückgesetzt wird. Benutzer können ihre individuellen Headset-Einstellungen auf ihrem Cisco IP-Telefon überschreiben. Unified CM unterstützt zwei Arten von Headset-Vorlagen:

#### **Die standardmäßige Standard-Headset-Konfigurationsvorlage**

Dies ist die Standard-Systemvorlage, die die Werkseinstellungen für alle Ihre Headset-Modelle enthält. Sie enthält die Headset-Einstellungen, die von der neuesten Headset-Firmware unterstützt werden, die auf Ihrem System installiert ist. Sie können die Standardeinstellungen nicht bearbeiten. Sie können jedoch die Einstellungen der Profilkonfiguration ändern.

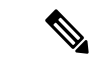

**Hinweis**

Die Standard-Headset-Konfigurationsvorlage wird nur erstellt, wenn der **Cisco-Headset-Dienst** in Cisco Unified Serviceability aktiviert ist. Weitere Informationen finden Sie im *Administratorhandbuch für Cisco Unified Communications Manager*.

Standardmäßig sind alle Benutzerprofile mit der Standard-Headset-Vorlage verknüpft, es sei denn, Sie ordnen ein Profil einer benutzerdefinierten Headset-Vorlage zu. Um eine angepasste Vorlage zu erstellen, kopieren Sie eine Standardvorlage, und ändern Sie die Parameter. Sie können Kopien der Standard-Headset-Vorlage erstellen, um eine benutzerdefinierte Vorlage mit benutzerdefinierten Werten der Parameter, einschließlich der Headset-Firmware-Version, zu erstellen.

#### **Vom System generierte benutzerdefinierte Headset-Vorlage**

In Versionen vor Cisco Unified Communications Manager Version 12.5(1) SU1 haben Sie Headsets mit der Datei defaultheadsetconfig.json gesteuert. Ab Unified CM Version 11.7(1) SU7 und ab Version 12.5 (1)SU1 ist die Datei "defaultheadsetconfig.json" Teil der **vom System generiertenbenutzerdefinierten Headset-Vorlage** in der Cisco Unified CM Administration-Oberfläche.

#### **Benutzerdefinierte Headset-Konfigurationsvorlage**

Sie können eine angepasste Headset-Vorlage gemäß Ihren individuellen Bereitstellungsanforderungen erstellen. Sie können verschiedenen Modellen in derselben Vorlage verschiedene Headset-Parameter zuweisen. Sie können verschiedenen Headset-Modellen auch verschiedene Firmware zuweisen. Die benutzerdefinierten Headset-Einstellungen können bestimmten Benutzergruppen zugewiesen werden, indem ein Benutzerprofil der benutzerdefinierten Headset-Vorlage zugeordnet wird.

Weitere Informationen zu den Konfigurationseinstellungen für Headset-Vorlagen finden Sie in der jeweiligen Feldbeschreibung für die Headset-Vorlagenkonfiguration in der *Onlinehilfe zur Cisco Unified Communications Manager-Administration*.

In der folgenden Tabelle werden die Parameter in jeder Headset-Vorlage beschrieben.

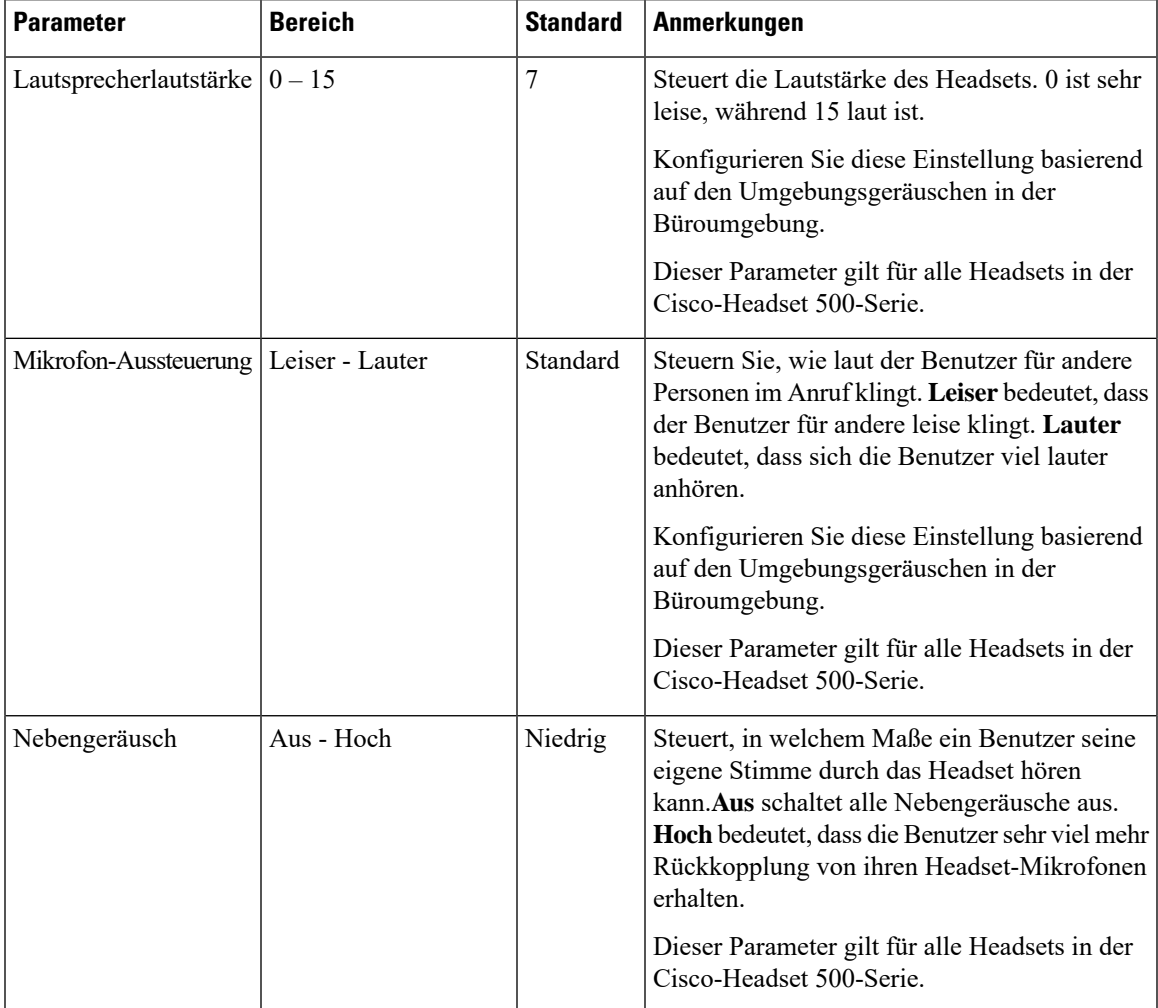

#### **Tabelle 8: Parameter für die Cisco-Headset 500-Serie**

I

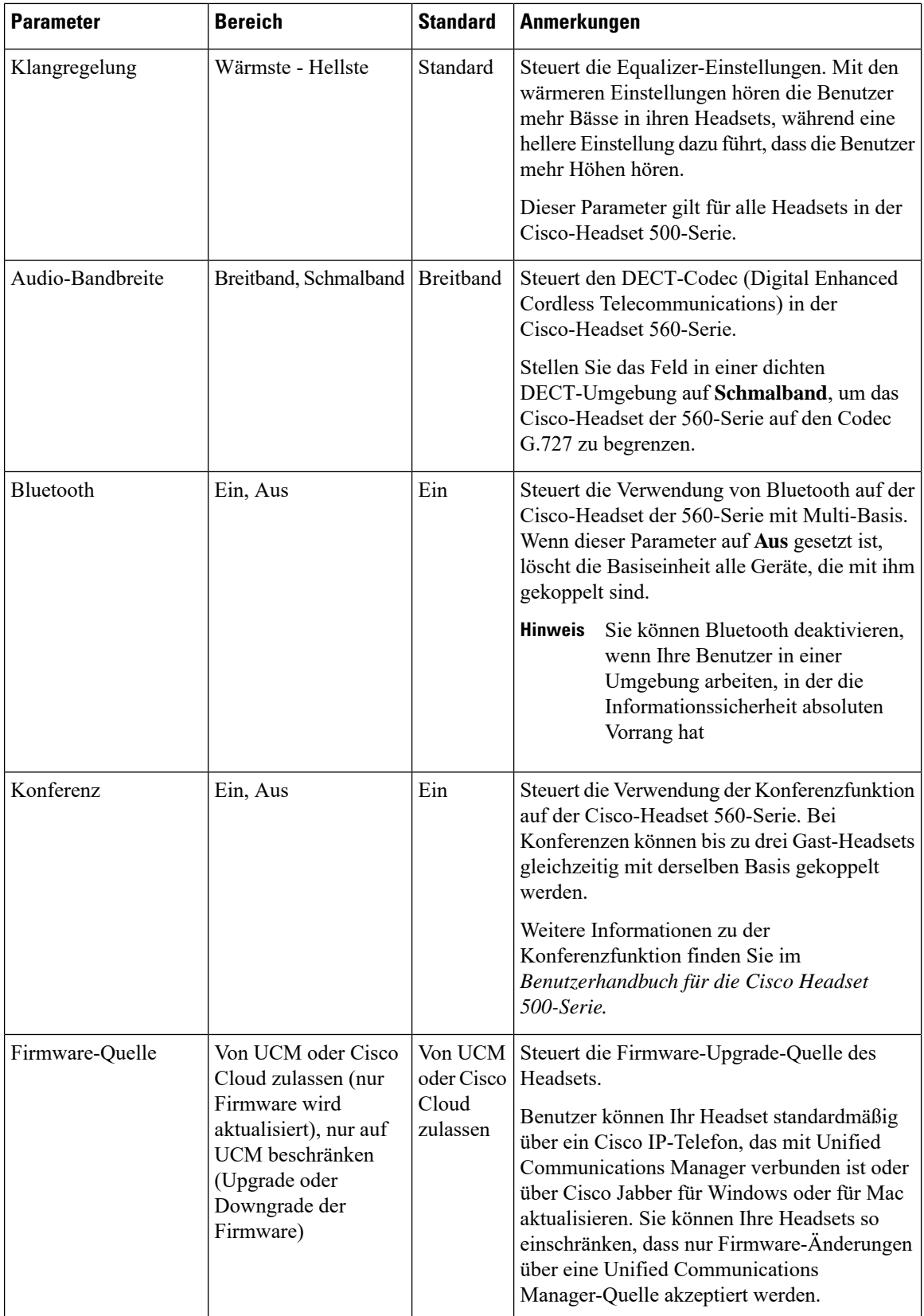

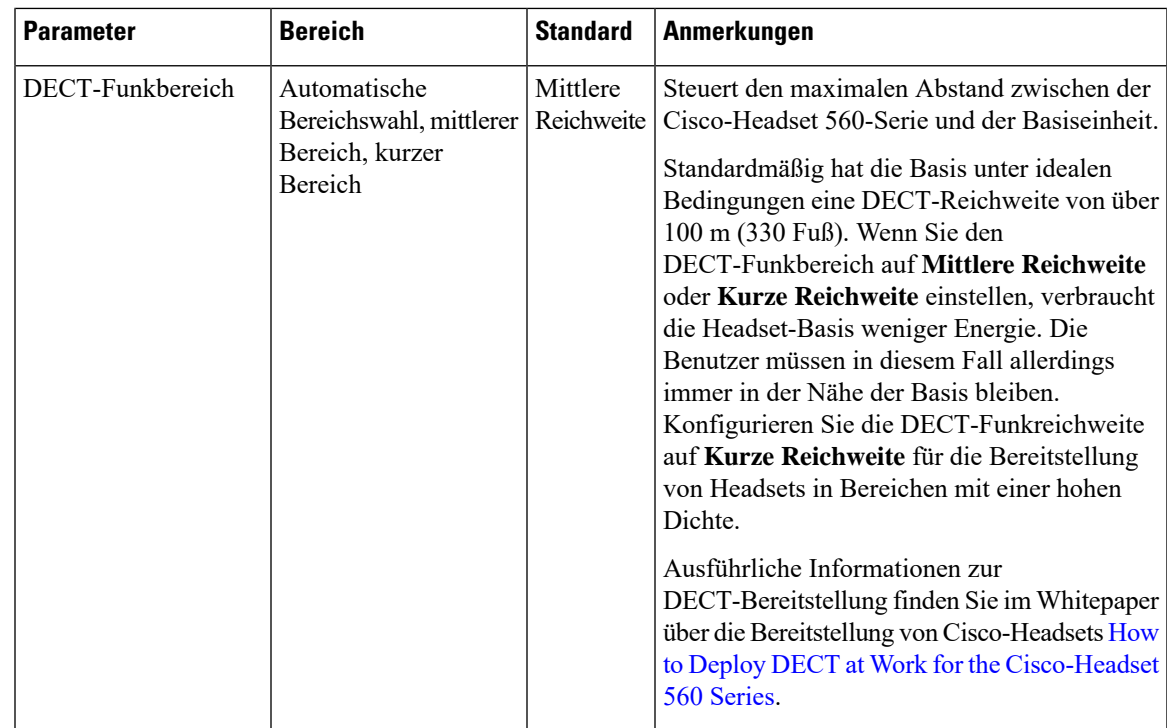

### <span id="page-26-0"></span>**Eine Vorlage für das Headset konfigurieren**

 $\blacktriangle$ 

Gehen Sie wie folgt vor, um eine Headset-Vorlage mit benutzerdefinierten Einstellungen zu konfigurieren, die Sie auf Cisco-Headsets anwenden können. Sie können eine angepasste Vorlage erstellen oder die systemdefinierte standardmäßige Standard-Headset-Vorlage verwenden.

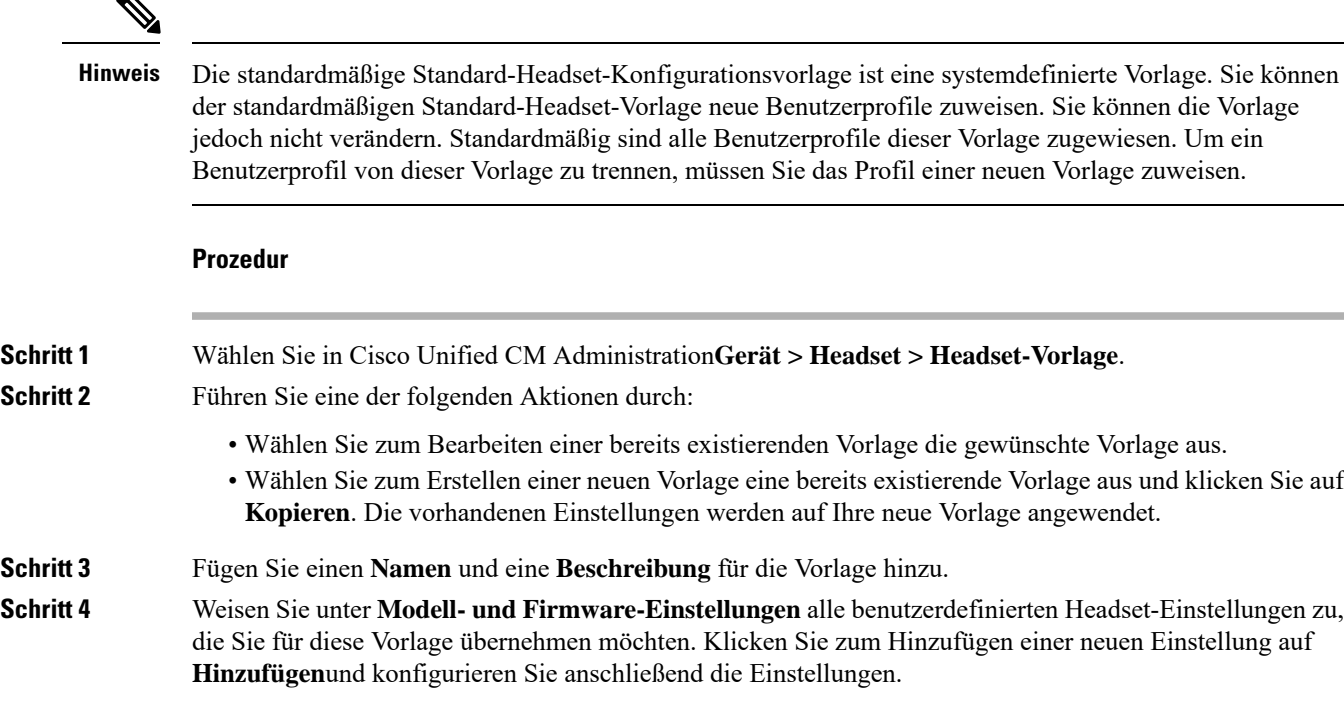

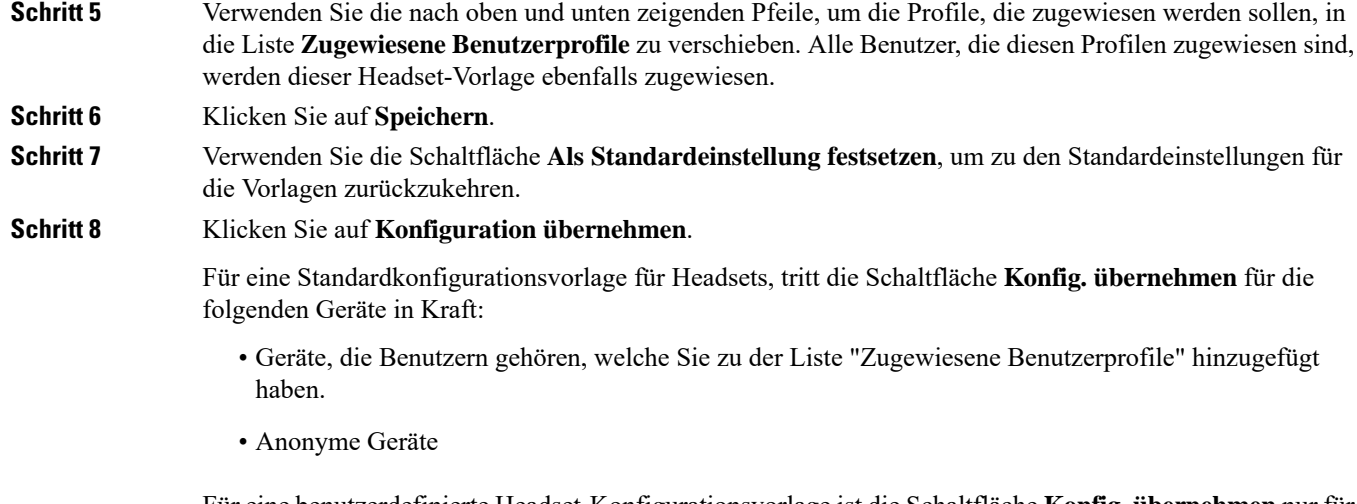

Für eine benutzerdefinierte Headset-Konfigurationsvorlage ist die Schaltfläche **Konfig. übernehmen** nur für Geräte aktiv, die Benutzern gehören, die Sie zuvor zu der Liste **Zugewiesene Benutzerprofile** hinzugefügt haben.

## <span id="page-27-0"></span>**Bestandsverwaltung für Headsets**

Immer, wenn sich das Headset im Status "verbunden" oder "getrennt" befindet, senden Cisco IP-Telefone Headset-Bestandsdaten an den Unified Communications Manager. Unified Communications Manager speichert die Bestandsdaten. So können Sie einen "Zusammenfassenden Bestandsbericht" oder einen "Benutzerdefinierten Bestandsbericht" für alle auf diesem Server bereitgestellten Headsets generieren.

Zu den Informationen in dem Bericht gehören: die Serien- und Modellnummer des Headsets, Informationen zur Dockingstation, die Firmware, verwendete Konfigurationsvorlagen, Details zum Hersteller sowie der Headset-Verbindungsstatus zu den Geräten.

### <span id="page-27-1"></span>**Headset-Bestandseinstellungen**

Verwenden Sie in Cisco Unified CM Administration das Fenster **Geräte** > **Headset** > **Headset-Bestand**, um eine vollständige Liste aller auf Ihrem Server bereitgestellten Headsets anzuzeigen. Sie können diese Informationen verwenden, um Berichte für alle bereitgestellten Headsets zu generieren. Wenn Sie auf die Seriennummer des Geräts klicken, werden die Details der einzelnen Headsetsin einem Popup-Fenster angezeigt.

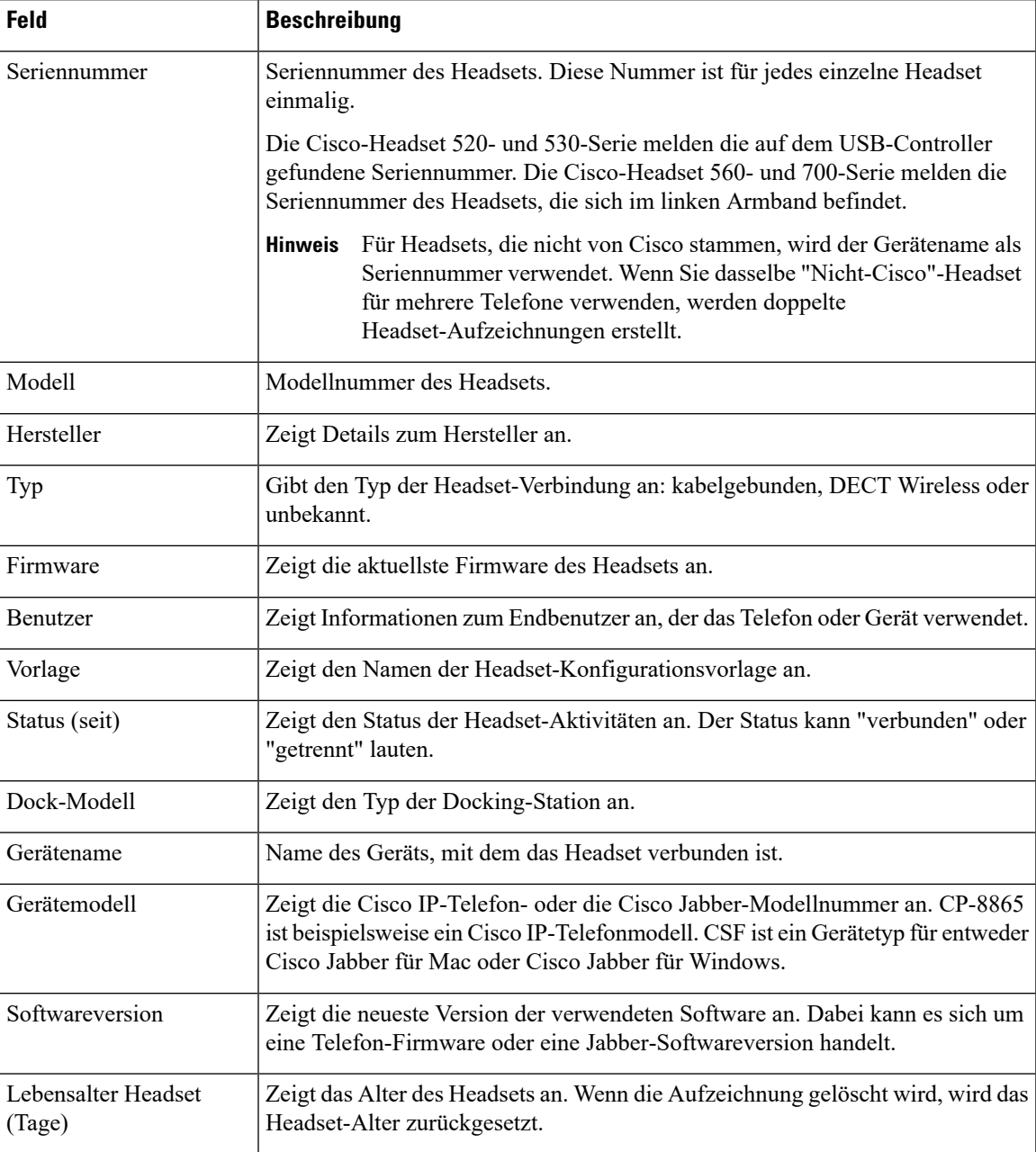

#### **Tabelle 9: Headset-Bestandseinstellungen**

## <span id="page-28-0"></span>**Headset-Bestand anzeigen**

Sie können sich eine vollständige Liste aller auf Ihrem Server bereitgestellten Headsets anzeigen lassen. Sie können diese Informationen verwenden, um Berichte für alle bereitgestellten Headsets zu generieren.

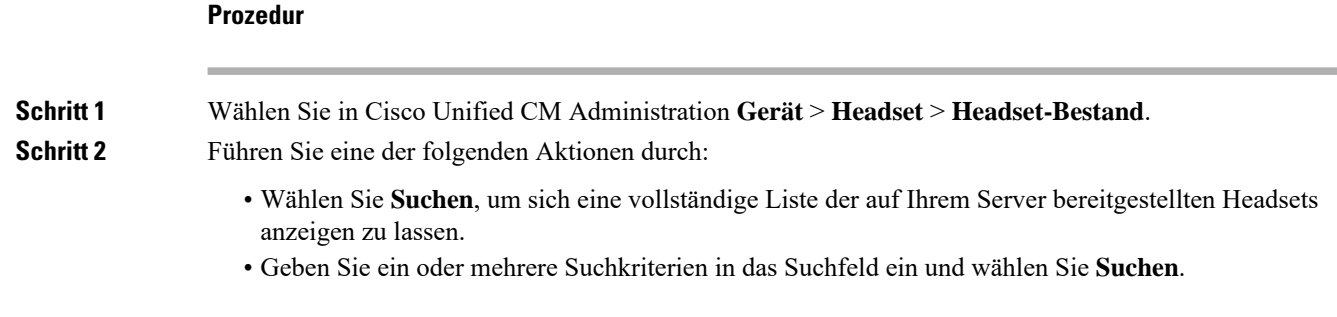

### <span id="page-29-0"></span>**Bestandszusammenfassung zum Headset**

Sie können in Cisco Unified CM Administration über das Fenster **Gerät** > **Headset** > **Headset-Bestandsübersicht** eine Gesamtübersicht über all Ihre im Fenster **Headset-Bestandsübersicht** bereitgestellten Headsets anzeigen lassen.

#### **Headset-Bestand nach Modell**

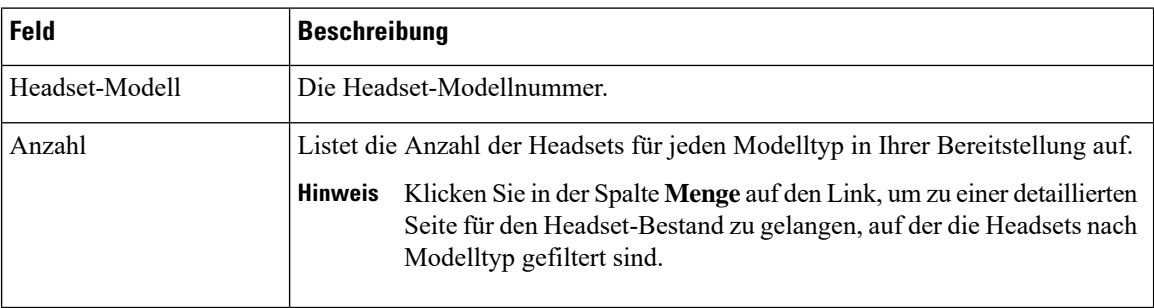

#### **Headset-Bestand nach Status**

KlickenSie in denSpalten **Headset-Modell**, **Aktiv**, **Nicht aktiv**, oder **Nicht zugewiesen**auf die entsprechenden Hyperlinks, um zu der detaillierten Seite für den Headset-Bestand für jeden Status zu gelangen.

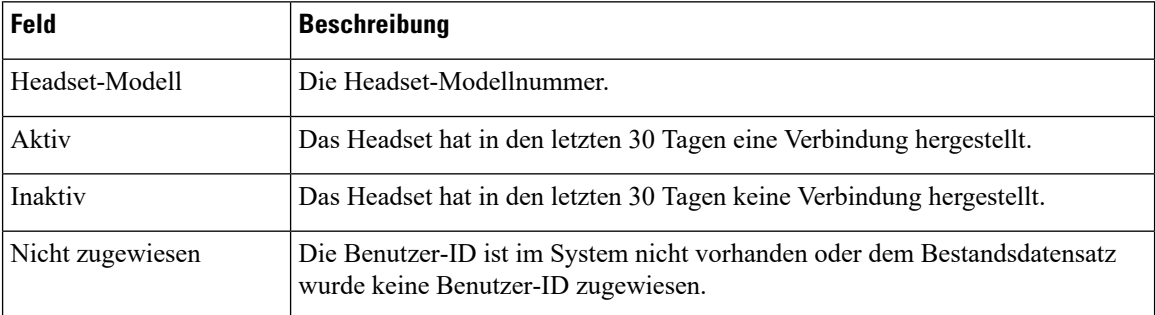

### <span id="page-29-1"></span>**Eine Gesamtübersicht der bereitgestellten Headsets abrufen**

Im Fenster **Headset-Bestandsübersicht** können Sie sich eine Gesamtübersicht über all Ihre bereitgestellten Headsets anzeigen lassen.

#### **Prozedur**

Wählen Sie in Cisco Unified CM Administration **Geräte** > **Headset** > **Headset-Bestandsübersicht**.

Sie können sich eine Aufschlüsselung des Headset-Bestands nach Modell oder nach Headset-Status anzeigen lassen.

## <span id="page-30-0"></span>**Cisco IP-Telefone für Headsets im Cisco Unified Communications Manager konfigurieren**

Die meisten Telefone, die eine Verbindung zum Cisco Unified Communications Manager haben, unterstützten Cisco-Headset 500-Serie. Wir empfehlen Ihnen, die neueste Telefon-Firmware-Version und das neueste Gerätepaket zu installieren, bevor Sie das Headset an ein Telefon anschließen. Beim erstmaligen Anschluss des Headsets wird die erforderliche Firmware heruntergeladen und der Aktualisierungsvorgang gestartet.

Stellen Sie sicher, dass die Telefone in Cisco Unified Communications Manager ordnungsgemäß für die Verwendung mit Headsets konfiguriert wurden.

In der folgenden Tabelle werden die Felder beschrieben, mit denen die Cisco-Headset 500-Serie Funktionen von Cisco Unified Communications Manager gesteuert werden.

Detaillierte Informationen zu allen Konfigurationsfeldern für Cisco IP-Telefone in Cisco Unified Communications Manager findenSie im *Funktionskonfigurationshandbuch für Cisco Unified Communications Manager*.

| Name des<br><b>Konfigurationsfeldes</b>                                                       | Cisco-Headset 520-Serie | Cisco-Headset 530-Serie | <b>Cisco-Headset 560-Serie</b> |
|-----------------------------------------------------------------------------------------------|-------------------------|-------------------------|--------------------------------|
| Seitlicher USB-Port<br>(nur für Cisco IP-Telefone<br>8851, 8851NR, 8861,<br>8865, und 8865NR) | Anwendbar               | Anwendbar               | Anwendbar                      |
| USB-Port hinten<br>(Nur für Cisco)<br>IP-Telefone 8861, 8865,<br>und $8865NR$ )               | Anwendbar               | Anwendbar               | Anwendbar                      |

**Tabelle 10: Produktspezifische Konfigurationsfelder für Headsets in Cisco Unified Communications Manager**

#### **Verwandte Themen**

Cisco-Headset 500-Serie Parameter in Cisco Unified [Communications](#page-30-1) Manager, auf Seite 25

## <span id="page-30-1"></span>**Cisco-Headset500-SerieParameterinCiscoUnifiedCommunicationsManager**

In der folgenden Tabelle werden die Felder im Bereich "Produktspezifische Konfiguration – Layout" beschrieben, die für die Verwendung des Headset konfiguriert werden müssen.

Detaillierte Informationen findenSie im *Funktionskonfigurationshandbuch für Cisco Unified Communications Manager*.

| <b>Feldname</b>               | <b>Feldtyp oder</b><br><b>Optionen</b> | <b>Standard</b> | Beschreibung und Richtlinien für die Verwendung                                                                                                    |
|-------------------------------|----------------------------------------|-----------------|----------------------------------------------------------------------------------------------------|
| Seitlicher<br>USB-Port        | <b>Deaktiviert</b><br>Aktiviert        | Aktiviert       | Legt fest, ob der USB-Port an der Seite der Cisco<br>IP-Telefone 8851, 8851NR, 8861, 8865 und 8865NR<br>verwendet werden kann.                                    |
|                               |                                        |                 | Der seitliche USB-Port oder der hintere USB-Port<br>müssen für Benutzer aktiviert sein, um die<br>USB-Anschlüsse für die Cisco-Headset 500-Serie zu<br>verbinden. |
| USB-Port hinten   Deaktiviert | Aktiviert                              | Aktiviert       | Legt fest, ob der USB-Port an der Rückseite der Cisco<br>IP-Telefone 8861 und 8865 und 8865NR verwendet<br>werden kann.                                           |
|                               |                                        |                 | Der seitliche USB-Port oder der hintere USB-Port<br>müssen für Benutzer aktiviert sein, um die<br>USB-Anschlüsse für die Cisco-Headset 500-Serie zu<br>verbinden. |

**Tabelle 11: Produktspezifische Konfigurationsfelder für Headsets in Cisco Unified Communications Manager**

### <span id="page-31-0"></span>**Eine Gruppe von Telefonen für Headsets einrichten**

Sie können eine Gruppe von Telefonen für die Headset-Unterstützung konfigurieren.

#### **Prozedur**

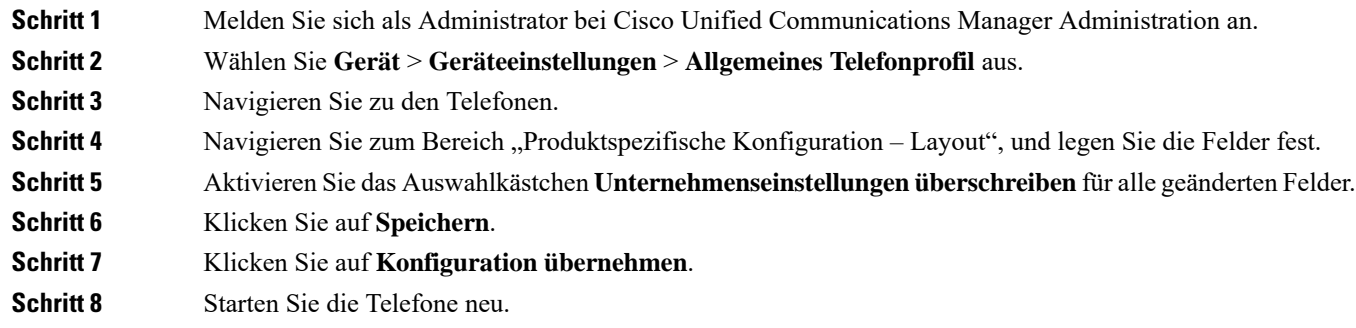

#### **Verwandte Themen**

Ein einzelnes Telefon für ein Headset [einrichten,](#page-32-0) auf Seite 27 Cisco-Headset 500-Serie Parameter in Cisco Unified [Communications](#page-30-1) Manager, auf Seite 25

### <span id="page-32-0"></span>**Ein einzelnes Telefon für ein Headset einrichten**

Sie können ein einzelnes Telefon für die Headset-Unterstützung konfigurieren. Zum Konfigurieren einer Gruppe von Telefonen verwenden Sie das allgemeine Telefonprofil.

#### **Prozedur**

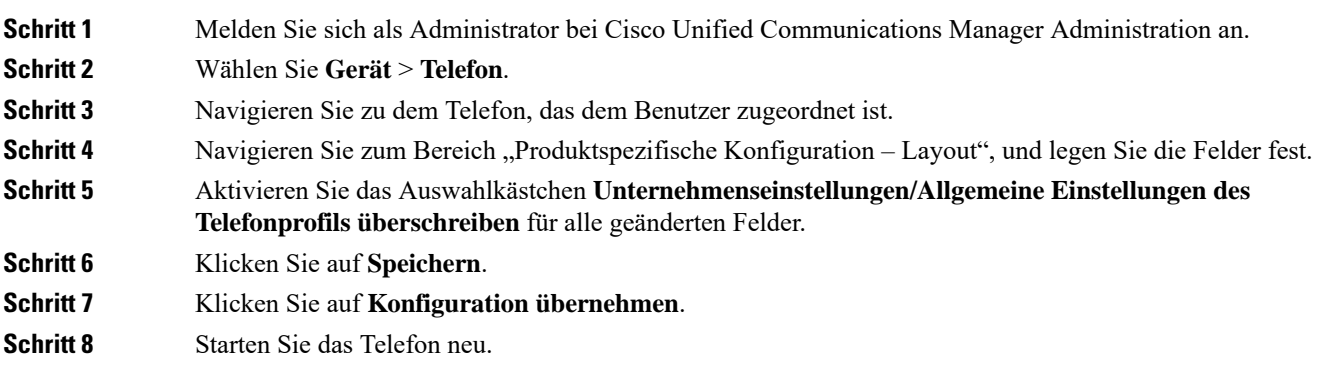

#### **Verwandte Themen**

Eine Gruppe von Telefonen für Headsets [einrichten,](#page-31-0) auf Seite 26 Cisco-Headset 500-Serie Parameter in Cisco Unified [Communications](#page-30-1) Manager, auf Seite 25

## <span id="page-32-1"></span>**Headset-Administration auf Multiplattform-Telefonen**

Cisco IP-Telefone mit Multiplattform-Firmware Version 11.1.2 oder höher unterstützen Cisco-Headset 520-Serie und Cisco-Headset 530-Serie. Für die Headsets ist keine Verwaltung auf Multiplattform-Telefonen erforderlich. Sie sollten jedoch die neueste Multiplattform-Firmware-Version installieren, bevor Sie das Headset an ein Telefon anschließen.

Die Cisco-Headset 560-Serie wird auf der Multiplattform-Firmware-Version 11.2.3 oder höher unterstützt. Weitere Informationen finden Sie im Administratorhandbuch *Multiplattform-Telefone der Cisco IP-Telefon 8800-Serie*.

Beim erstmaligen Anschluss des Headsets wird die erforderliche Firmware heruntergeladen und der Aktualisierungsvorgang gestartet.

#### **Verwandte Themen**

Kompatibilität der Cisco IP-Telefone mit Cisco-Headset 500-Serie

### <span id="page-32-2"></span>**Aktualisieren Sie die Cisco-Headset 500-Serie Software**

Sie können die Firmware Ihrer Cisco-Headset 500-Serie aktualisieren. Die Headset-Einstellungen werden beim Zurücksetzen des Telefons nicht gelöscht. Die Upgrade-Regel unterstützt HTTP- und TFTP-Protokolle.

Wir stellen Ihnen die Headset-XML-Datei bereit. Wenn die Software-Version in der Datei größer ist als die Software auf Ihrem Headset, wird das Upgrade durchgeführt, wenn Sie den USB-Adapter für das Headset im Telefon anschließen.

### **Vorbereitungen**

Greifen Sie auf die Webseite zur Telefonverwaltung zu.

#### **Prozedur**

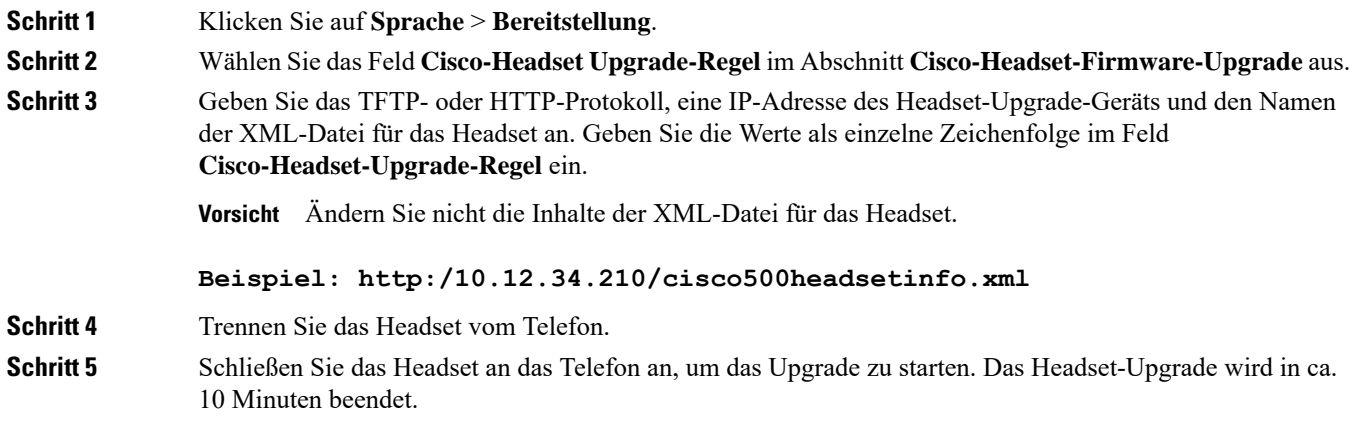

<span id="page-34-2"></span><span id="page-34-0"></span>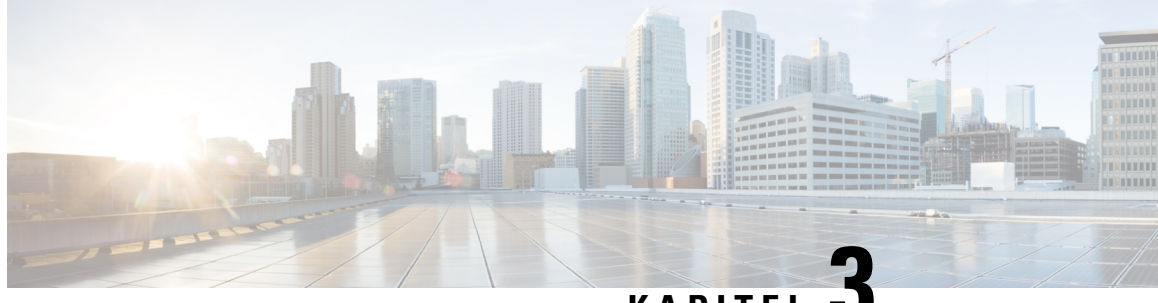

## **KAPITEL 3**

# **Headset-Verwaltung in Cisco Unified Communications Manager-Versionen älter als 12.5 (1) SU1**

- [Headset-Verwaltung](#page-34-1) für ältere Versionen von Cisco Unified Communications Manager, auf Seite 29
- [Standard-Konfigurationsdatei](#page-36-0) für Headset herunterladen, auf Seite 31
- [Standard-Konfigurationsdatei](#page-36-1) für das Headset ändern, auf Seite 31
- Installieren der [Standardkonfigurationsdatei](#page-39-0) in Cisco Unified Communications Manager, auf Seite 34
- Cisco [TFTP-Server](#page-39-1) neu starten, auf Seite 34

## <span id="page-34-1"></span>**Headset-Verwaltung für ältere Versionen von Cisco Unified Communications Manager**

Wenn Sie eine Version von Cisco Unified Communications Manager älter als 12.5 (1) SU1 haben, können Sie die Cisco Headset-Einstellungen remote für die Verwendung mit On-Premises-Telefonen konfigurieren.

Die Remote-Headset-Konfiguration in der Cisco Unified Communication Manager-Version 10.5 (2), 11.0 (1), 11.5 (1), 12.0 (1) und 12.5 (1) erfordert, dass Sie eine Datei von der Cisco [Software-Download-Website](https://software.cisco.com/download/home/286323239/type/286323289/release/1.0(2)) herunterladen, die Datei bearbeiten und die Datei anschließend auf den TFTP-Server von Cisco Unified Communications Manager hochladen. Die Datei ist eine JSON-Datei (JavaScript Object Notification). Die aktualisierte Headset-Konfiguration wird für die Unternehmens-Headsets für einen Zeitraum von 10 bis 30 Minuten angewendet, um einen Rückstau auf dem TFTP-Server zu verhindern.

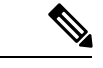

**Hinweis**

Sie können Headsets über die Cisco Unified Communications Manager Administration Version 11.5 (1) SU7 verwalten und konfigurieren.

Beachten Sie Folgendes, wenn Sie mit der JSON-Datei arbeiten:

- Die Einstellungen werden nicht angewendet, wennSie eine Klammer oder Klammern im Code vergessen. Verwenden Sie ein Online-Tool wie JSON Formatter und prüfen Sie das Format.
- Legen Sie die Einstellung **updatedTime** auf die aktuelle Epochenzeit fest oder die Konfiguration wird nicht angewendet. Alternativ können Sie den Wert **updatedTime** um + 1 erhöhen, um ihn gegenüber der vorherigen Version zu erhöhen.

• Ändern Sie nicht den Parameternamen. Andernfalls wird die Einstellung nicht angewendet.

Weitere Informationen zum TFTP-Dienst finden Sie im Kapitel "Geräte-Firmware verwalten" im *Administratorhandbuch für Cisco Unified Communications Manager und IM und Präsenzdienst*.

Aktualisieren Sie Ihre Telefone auf die neueste Firmware-Version, bevor Sie die Datei defaultheadsetconfig.json anwenden. In der folgenden Tabelle werden die Standardeinstellungen beschrieben, die Sie mit der JSON-Datei anpassen können.

**Tabelle 12: Parameter und Standardeinstellungen für die Cisco Headset 500-Serie**

| <b>Parameter</b>       | <b>Bereich</b>                           | <b>Standard</b>  | Anmerkungen                                                                                                    |
|------------------------|------------------------------------------|------------------|----------------------------------------------------------------------------------------------------|
| Lautsprecherlautstärke | $0 - 15$                                 | $\overline{7}$   | Steuert die Lautstärke des Headsets. 0 ist sehr leise,<br>während 15 laut ist. Sie können diese Einstellung<br>abhängig von der Büroumgebung, in der die Headsets<br>bereitgestellt werden, unterschiedlich konfigurieren.                                                                                                   |
| Mikrofon-Aussteuerung  | $0 (Aux) - 4$<br>(Hoch)                  | $\overline{2}$   | Steuert, wie laut der Benutzer für andere Personen im<br>Anruf klingt. 0 bedeutet, dass Benutzer leise klingen,<br>während die Benutzer bei 4 viel lauter klingen. Sie<br>können diese Einstellung konfigurieren, je nachdem,<br>wie viele Umgebungsgeräusche bei den<br>bereitgestellten Headsets auftreten.                |
| Nebengeräusch          | $0 (Aux) - 3$<br>(hoch)                  | $\mathbf{1}$     | Steuert, in welchem Maße ein Benutzer seine eigene<br>Stimme durch das Headset hören kann. Bei 0 sind alle<br>Nebengeräusche deaktiviert. Bei 3 empfangen die<br>Benutzer viel mehr Rückkopplung von den<br>Mikrofonen ihrer Headsets.                                                                                       |
| Klangregelung          | $0$ (wärmste)   3<br>$-6$ (hellste)      |                  | Steuert die Klangregelung, die auf den Telefonen als<br>Tuning bekannt ist. Eine Einstellung von 0 bedeutet,<br>dass die Benutzer mehr Bässe in ihren Headsets hören,<br>während eine Einstellung von 6 bedeutet, dass die<br>Benutzer mehr Höhen hören.                                                                     |
| Audio-Bandbreite       | $\theta$<br>(Breitband),<br>(Schmalband) | $\theta$         | Steuert die DECT-Bandbreite. Wenn Sie die<br>Bandbreite auf "schmal" festlegen, sind Standardbasis-<br>und Multibasis-Headsets auf den Codec DECT G.726<br>beschränkt. Legen Sie die Audiobandbreite auf<br>"Schmalband" fest, wenn Ihre kabellosen Headsets in<br>einer DECT-Umgebung mit hoher Dichte verwendet<br>werden. |
| Bluetooth              | $0$ (Ein), 1<br>(Aus)                    | $\boldsymbol{0}$ | Steuert die Verwendung von Bluetooth auf dem Cisco<br>Headset 561 und 562 mit Multibase. Wenn dieser<br>Parameter geändert wird, "vergisst" die Basiseinheit<br>alle Geräte, die mit dieser verbunden sind.                                                                                                    |
|                        |                                          |                  | Sie können Bluetooth deaktivieren, wenn Ihre<br>Benutzer in einer Umgebung arbeiten, in der die<br>Informationssicherheit absoluten Vorrang hat                                                                                                    |

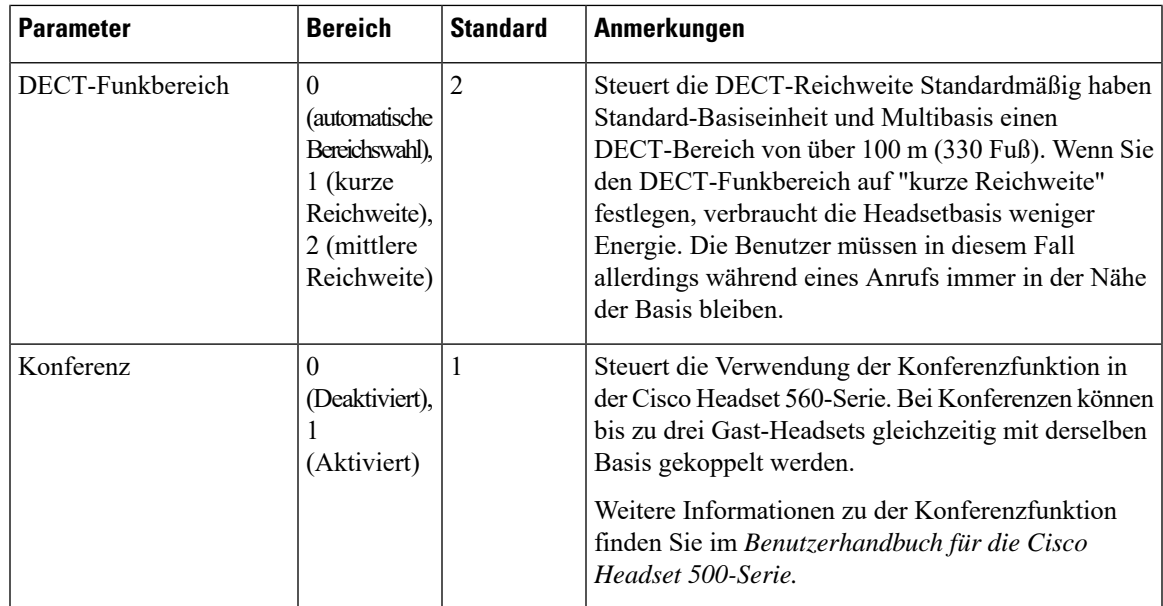

## <span id="page-36-0"></span>**Standard-Konfigurationsdatei für Headset herunterladen**

Bevor Sie die Headset-Parameter remote konfigurieren, müssen Sie die neueste JSON-Beispieldatei (JavaScript Object Notation) herunterladen.

#### **Prozedur**

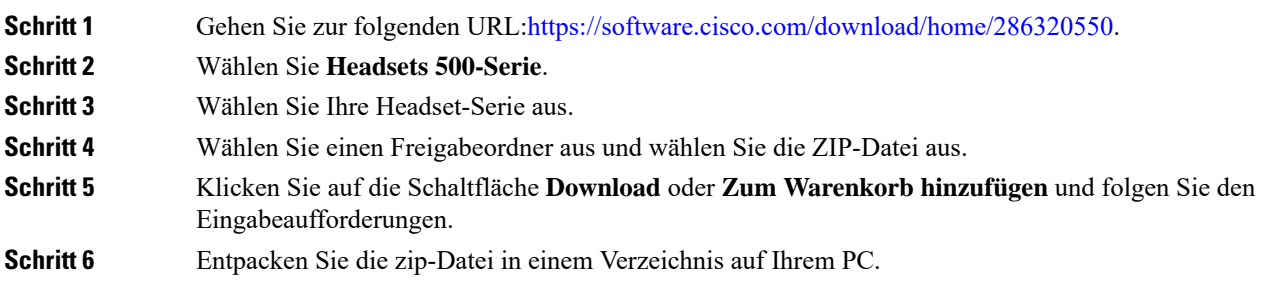

#### **Nächste Maßnahme**

[Standard-Konfigurationsdatei](#page-36-1) für das Headset ändern, auf Seite 31

## <span id="page-36-1"></span>**Standard-Konfigurationsdatei für das Headset ändern**

Beachten Sie Folgendes, wenn Sie mit der Datei JavaScript Object Notation (JSON) arbeiten:

• Die Einstellungen werden nicht angewendet, wennSie eine Klammer oder Klammern im Code vergessen. Verwenden Sie ein Online-Tool wie JSON Formatter und prüfen Sie das Format.

- LegenSie die Einstellung "**UpdatedTime**" auf die aktuelle Epochenzeit fest oder die Konfiguration wird nicht angewendet.
- Überprüfen Sie, ob **firmwareName** LATEST lautet. Andernfalls werden die Konfigurationen nicht angewendet.
- Ändern Sie keinen Parameternamen; andernfalls wird die Einstellung nicht angewendet.

#### **Prozedur**

{

**Schritt 1** Öffnen Sie die Datei defaultheadsetconfig.json mit einem Texteditor.

**Schritt 2** Bearbeiten Sie den Wert **updatedTime** und die Parameterwerte, die sich ändern möchten.

Im Folgenden finden Sie ein Beispielskript. Dieses Skript dient nur zu Referenzzwecken. Verwenden Sie es als Leitfaden für die Konfiguration der Headset-Parameter. Verwenden Sie die JSON-Datei, die mit Ihrer Firmware geliefert wurde.

```
"headsetConfig": {
  "templateConfiguration": {
    "configTemplateVersion": "1",
    "updatedTime": 1537299896,
    "reportId": 3,
    "modelSpecificSettings": [
      {
        "modelSeries": "530",
        "models": [
          "520",
          "521",
          "522",
          "530",
          "531",
          "532"
        ],
        "modelFirmware": [
          {
            "firmwareName": "LATEST",
            "latest": true,
            "firmwareParams": [
              {
                 "name": "Speaker Volume",
                 "access": "Both",
                 "usageId": 32,
                 "value": 7
               },
               {
                 "name": "Microphone Gain",
                 "access": "Both",
                "usageId": 33,
                 "value": 2
               },
               {
                 "name": "Sidetone",
                 "access": "Both",
                 "usageId": 34,
                 "value": 1
               },
               {
                 "name": "Equalizer",
                 "access": "Both",
```

```
"usageId": 35,
          "value": 3
        }
     ]
   }
  ]
},
{
  "modelSeries": "560",
  "models": [
   "560",
   "561",
   "562"
  ],
  "modelFirmware": [
    {
      "firmwareName": "LATEST",
      "latest": true,
      "firmwareParams": [
        {
          "name": "Speaker Volume",
          "access": "Both",
          "usageId": 32,
          "value": 7
        },
        {
          "name": "Microphone Gain",
          "access": "Both",
          "usageId": 33,
          "value": 2
        },
        {
          "name": "Sidetone",
          "access": "Both",
          "usageId": 34,
          "value": 1
        },
        {
          "name": "Equalizer",
          "access": "Both",
          "usageId": 35,
          "value": 3
        },
        {
          "name": "Audio Bandwidth",
          "access": "Admin",
          "usageId": 36,
          "value": 0
        },
        {
          "name": "Bluetooth",
          "access": "Admin",
          "usageId": 39,
          "value": 0
        },
        {
          "name": "DECT Radio Range",
          "access": "Admin",
          "usageId": 37,
          "value": 0
        }
        {
           "name": "Conference",
```
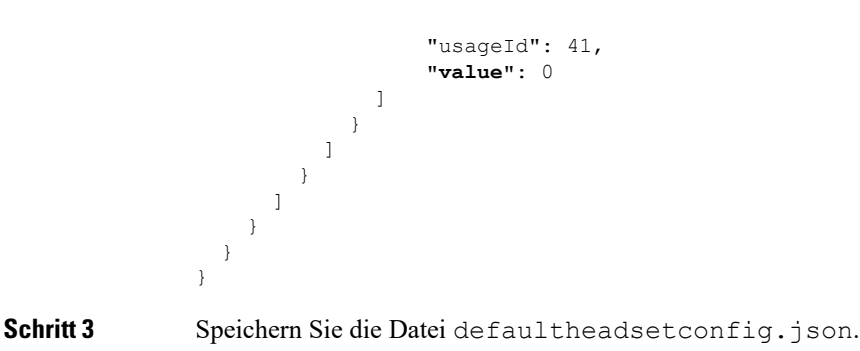

**Nächste Maßnahme**

Installieren Sie die Standardkonfigurationsdatei.

## <span id="page-39-0"></span>**Installieren der Standardkonfigurationsdatei in Cisco Unified Communications Manager**

Nachdem Sie die Datei defaultheadsetconfig.json bearbeitet haben, installierenSie diese mit Hilfe des TFTP Dateimanagement-Tools im Cisco Unified Communications Manager.

#### **Prozedur**

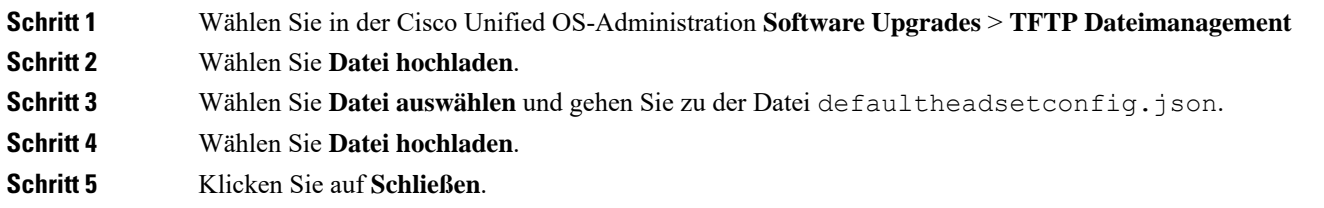

## <span id="page-39-1"></span>**Cisco TFTP-Server neu starten**

Nachdem Sie die Datei defaultheadsetconfig.jsonin das TFTP-Verzeichnis hochgeladen haben, starten Sie den Cisco TFTP-Server erneut und setzen Sie die Telefone zurück. Nach etwa 10 - 15 Minuten beginnt der Download und die neuen Konfigurationen werden auf die Headsets angewendet. Es dauert weitere 10 bis 30 Minuten, bis die Einstellungen angewendet werden.

#### **Prozedur**

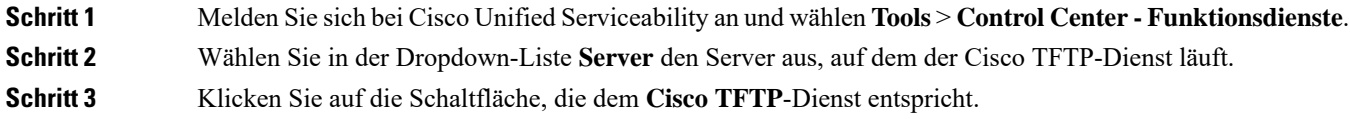

**Schritt 4** Klicken Sie auf **Neu starten**.

I

**Cisco TFTP-Server neu starten**

I

<span id="page-42-0"></span>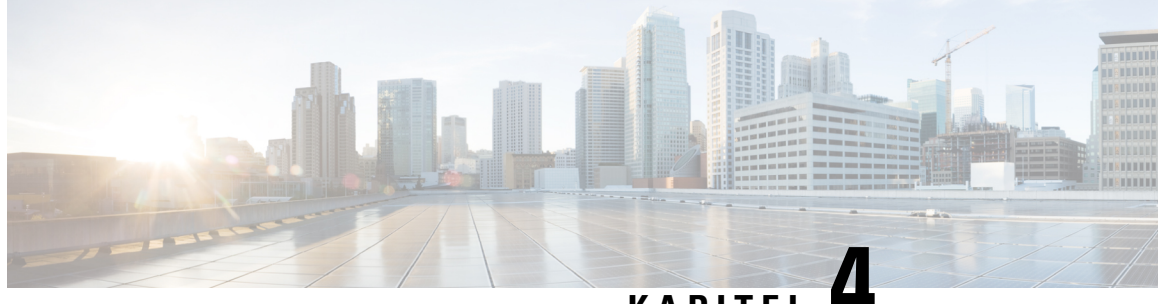

## **KAPITEL 4**

# **Cisco-Headset-Administration in Cisco Webex Control Hub**

- [Headset-Verwaltung](#page-42-1) in Control Hub, auf Seite 37
- [Headset-Bestand](#page-42-2) in Control Hub anzeigen, auf Seite 37
- [Headset-Analyse](#page-44-1) in Control Hub, auf Seite 39

## <span id="page-42-1"></span>**Headset-Verwaltung in Control Hub**

In diesem Kapitel finden Sie Informationen zum Überwachen, Analysieren und Beheben von Problemen mit Cisco-Headsets in Control Hub. In diesem Kapitel wird davon ausgegangen, dass Sie Ihren Benutzern die Cisco-Headset 500-Serie Cisco-Headset 700-Serie bereits bereitgestellt haben. Weitere Informationen zur Headset-Bereitstellung finden Sie unter [Cisco-Headset](#page-6-4) 500-Serie Konfiguration.

In Control Hub können Sie:

- Headset-Firmware auf mit Webex verbundenen Headsets anzeigen .
- Detaillierte Bestandsinformationen zu den mit Webex, Cisco Webex Meetings und Geräten der Cisco Webex Desk-Serie verbundenen Headsets abrufen
- Headset-Nutzungskennzahlen für mit Webex und Cisco Webex Meetings verbundenen Headsets anzeigen

## <span id="page-42-2"></span>**Headset-Bestand in Control Hub anzeigen**

Verwenden Sie Headset-Bestandsinformationen, um Headsets effizient für Ihre Benutzer bereitzustellen. Sie können einzelne Headsets, die mit Webex, Cisco Webex Meetings und Cisco Webex Desk Pro verbunden sind, anzeigen und sortieren. Auf den einzelnen Headset-Seiten werden folgende Informationen angezeigt: Headset-Modell, Seriennummer, Firmware-Version, Verbindungsstatus und Dauer der Headset-Verbindung.

Sie können die bereitgestellten Headsets nach Modell, Status oder Benutzer sortieren.

Wenn Sie in Control Hub auf ein Headset klicken, können Sie die Gerätedetails anzeigen. In der folgenden Tabelle werden die angezeigten Informationen aufgeführt.

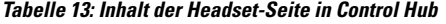

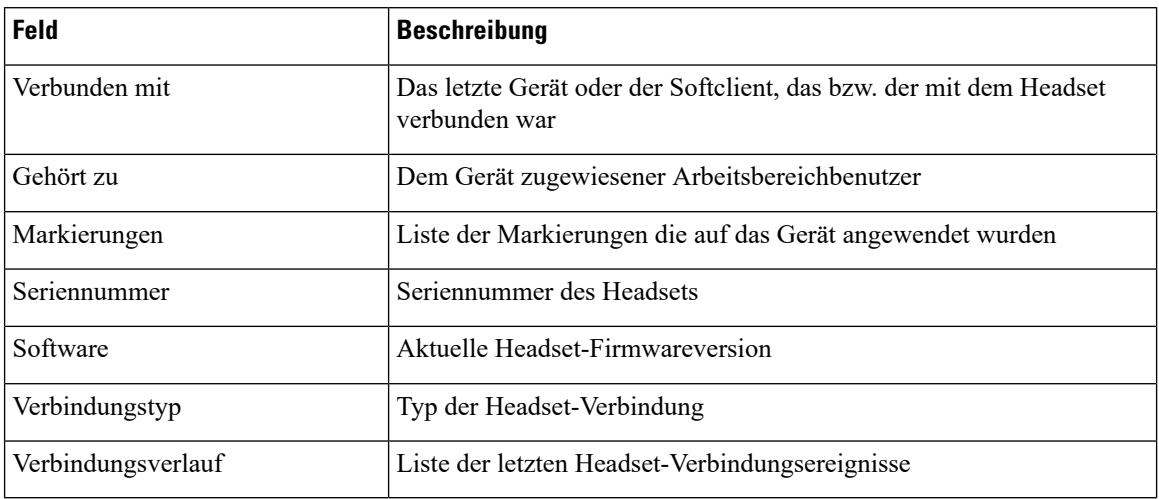

#### **Prozedur**

<span id="page-43-0"></span>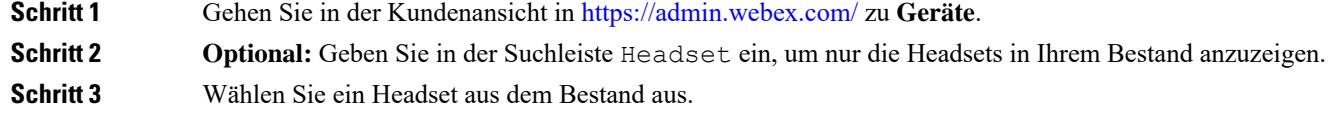

### **Headset aus Control Hub löschen**

Sie können ein einzelnes Headset aus Control Hub löschen, wenn ein Benutzer beispielsweise Ihr Unternehmen verlässt und das Headset nicht mehr verwendet wird.

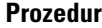

<span id="page-43-1"></span>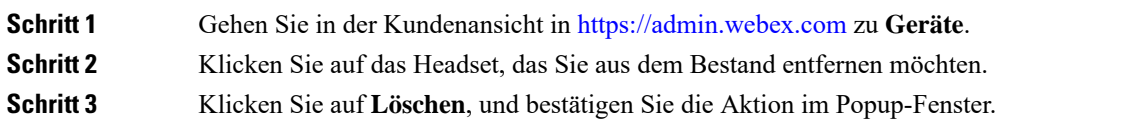

### **Eine Gruppe von Headsets aus Control Hub löschen**

Wenn eine Headset-Gruppe nicht benötigt wird, können Sie sie aus Control Hub löschen.

Ш

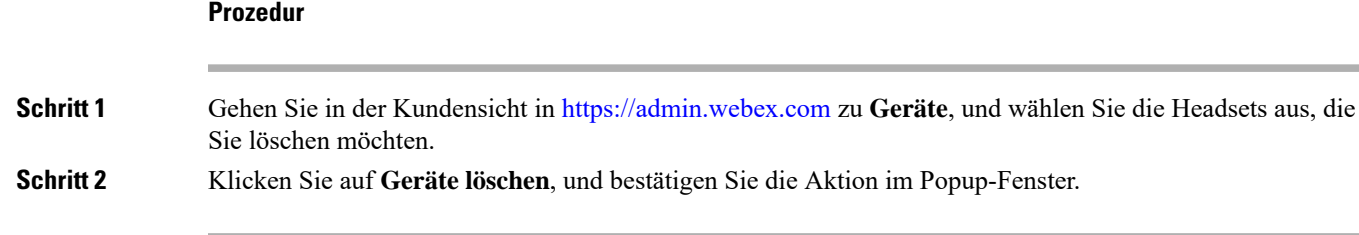

### <span id="page-44-0"></span>**Headset-Bestandsbericht in Control Hub generieren**

Sie können einen benutzerdefinierten Bericht über Headsets in Ihrem Bestand als CSV-Datei erstellen.

#### **Prozedur**

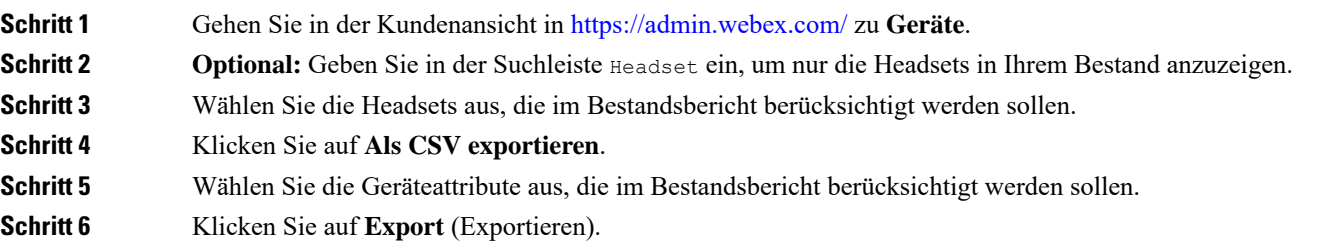

## <span id="page-44-1"></span>**Headset-Analyse in Control Hub**

Sie können die Nutzung von Cisco-Headsets in Ihrer Organisation während Konferenzen in der Webex-App und in Webex Meetings verfolgen. Analyse für Cisco-Headsets wird unterstützt für:

- Cisco-Headset 560-Serie
- Cisco-Headset 730

#### **Leistungskennzahlen (Key Performance Indicators, KPIs)**

Für die Headset-Analyse sind folgende Leistungskennzahlen verfügbar:

- **Headsets gesamt**: die Gesamtzahl der Cisco-Headsets, die mit der Webex-App verbunden und mindestens einmal genutzt wurden.
- **Aktive Headsets gesamt**: die Gesamtzahl der Cisco-Headsets, die mit der Webex-App im ausgewählten Datumsbereich einmal verwendet wurden.
- **Anrufe gesamt**: die Gesamtzahl der Anrufe und Konferenzen, denen mit Cisco-Headsetsim ausgewählten Datumsbereich in der Webex-App beigetreten wurde.
- **Anrufminutengesamt**: die Gesamtdauer (in Minuten) der Nutzung von Cisco-Headsets in Anrufen und Konferenzen mit der Webex-App im ausgewählten Datumsbereich.

• **Durchschnittliche Anrufminuten**: die durchschnittliche Anzahl von Minuten, die Cisco-Headsets in Anrufen und Konferenzen mit der Webex-App im ausgewählten Datumsbereich genutzt wurden.

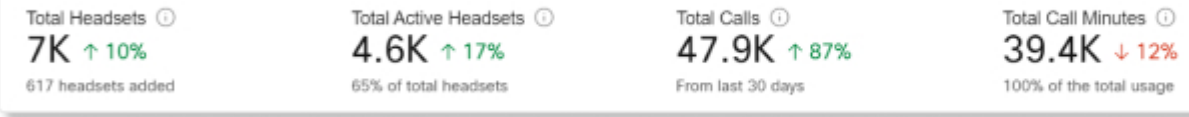

#### **Karte zur täglichen durchschnittlichen Nutzung und Bestandskarte**

Diese Karte zeigt die gesamte geografische Verteilung Ihres Cisco-Headset-Bestands. Außerdem wird die durchschnittliche tägliche Headset-Nutzung im ausgewählten Zeitraum aufgeschlüsselt angezeigt. Anhand dieser Darstellung können Sie sofort sehen, an welchen Standorten die meisten Headsets vorhanden sind und am meisten genutzt werden.

Die Headset-Nutzung wird in drei Kategorien unterteilt:

- Nicht genutzte Headsets.
- Die Nutzung des Headsets beträgt durchschnittlich weniger als eine Stunde pro Tag.
- Die Nutzung des Headsets beträgt durchschnittlich mehr als eine Stunde pro Tag.

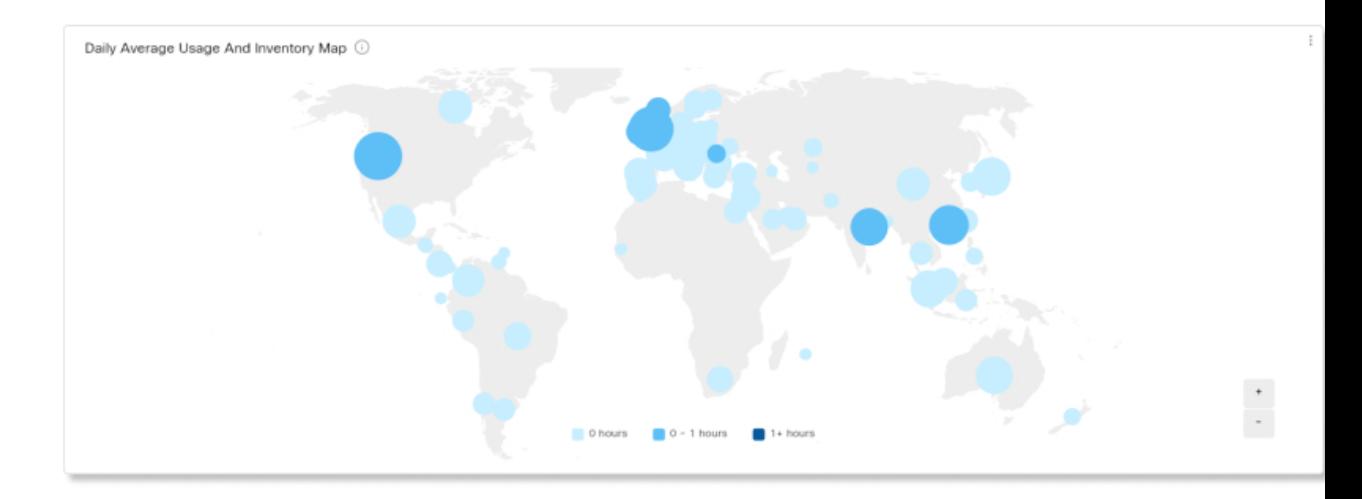

#### **Tägliche durchschnittliche Nutzung nach Land**

Dieses Diagramm zeigt die tägliche durchschnittliche Nutzung des Headsets im ausgewählten Datumsbereich nach Land. Anhand dieser Informationen können Sie den Einsatz von Headsets zwischen verschiedenen Ländern vergleichen.

П

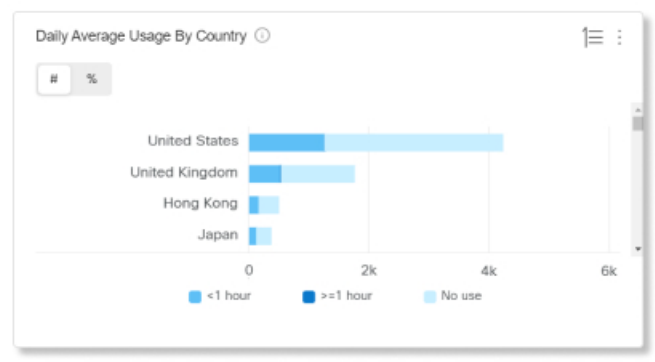

#### **Headsets nach Land**

In diesem Diagramm wird die gesamte Verteilung Ihres Cisco-Headset-Bestands nach Land angezeigt. Das Diagramm zeigt zudem den Bestand nach aktiven und inaktiven Headsets aufgeschlüsselt. Sie können dieses Diagramm mit dem Diagramm zur täglichen durchschnittlichen Nutzung nach Land vergleichen, um festzustellen, ob ein niedriger Einsatz in anderen Ländern auf eine geringere Headset-Anzahl oder eine höhere Anzahl inaktiver Headsets zurückzuführen ist.

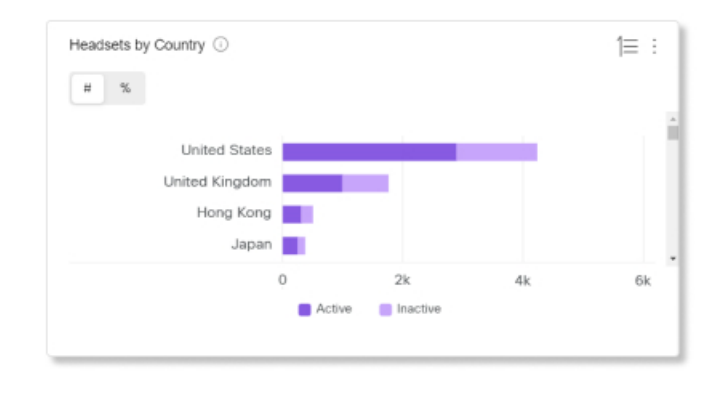

#### **Tägliche durchschnittliche Nutzung nach Modell**

Dieses Diagramm zeigt die tägliche durchschnittliche Nutzung des Headsets im ausgewählten Datumsbereich nach Headset-Modell. Anhand dieser Informationen können Sie feststellen, ob ein bestimmtes Modell öfter genutzt wird als andere Modelle, sodass Sie zukünftige Headset-Käufe optimieren können.

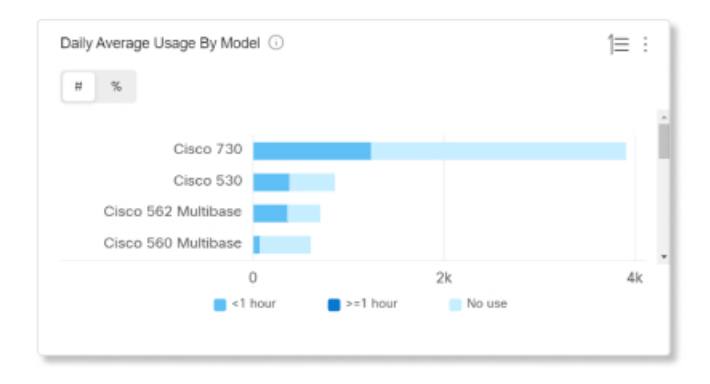

#### **Headsets nach Modell**

In diesem Diagramm wird der gesamte Cisco-Headset-Bestand nach Modell aufgeschlüsselt.Sie können nach der Gesamtzahl der Headsets und nach prozentualem Anteil am Headset-Bestand sortieren. Das Diagramm zeigt zudem den Bestand nach aktiven und inaktiven Headsets aufgeschlüsselt.

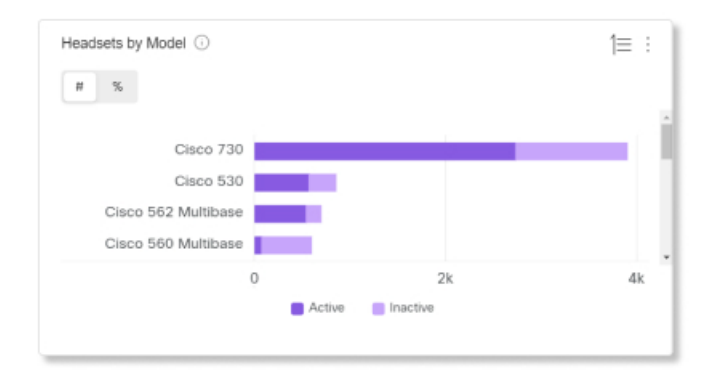

#### **Nutzung in Anrufen**

Dieses Diagramm zeigt, wie viele Stunden Headsets in Anrufen genutzt wurden. Die Nutzung in Anrufen bezieht sich auf Anrufe und Konferenzen, zu denen der Beitritt über die Webex-App erfolgt ist.

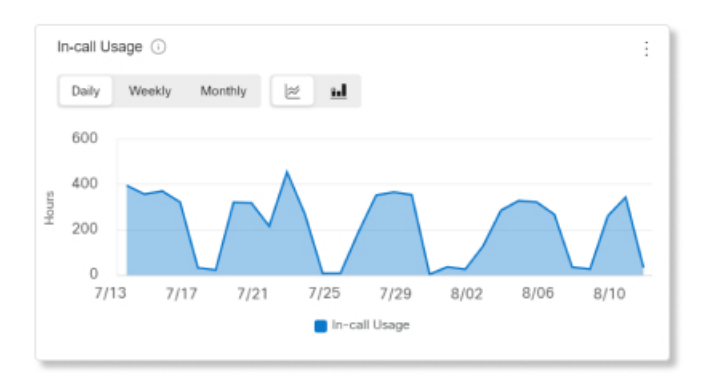

#### **Headsets nach Status**

Dieses Diagramm zeigt den Trend des Headset-Status im Laufe der Zeit an. Anhand dieser Informationen können Sie sehen, wie oft Headsets in der Webex-App im Vergleich zur Gesamtzahl genutzt werden.

 $\mathbf I$ 

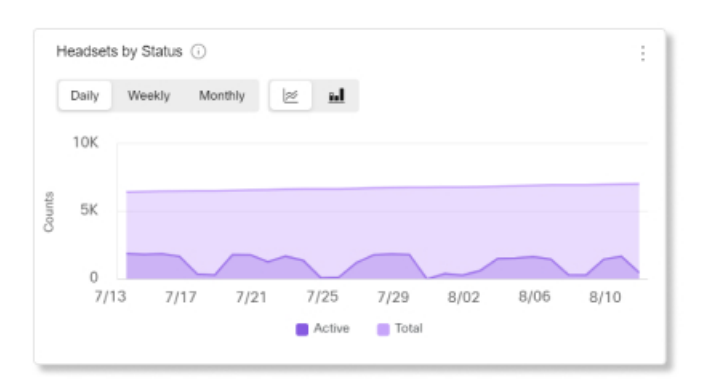

#### **Nutzung nach Endpunkt**

In diesem Diagramm werden die Endpunkte aufgeführt, an die die Benutzer ihre Headsets angeschlossen haben. Anhand dieser Informationen können Sie bei der Headset-Interaktion mit anderen Endpunkten helfen.

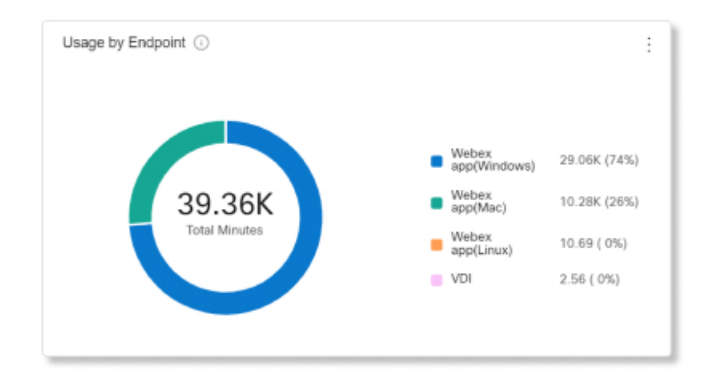

#### **Nutzung nach Verbindungstyp**

In diesem Diagramm wird der Headset-Bestand nach Verbindungstyp aufgeschlüsselt. Anhand dieser Informationen können Sie feststellen, ob Benutzer in Ihrer Organisation einen bestimmten Verbindungstyp bevorzugen.

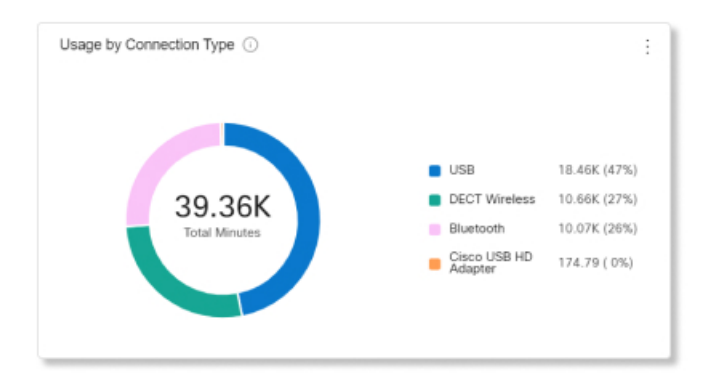

I

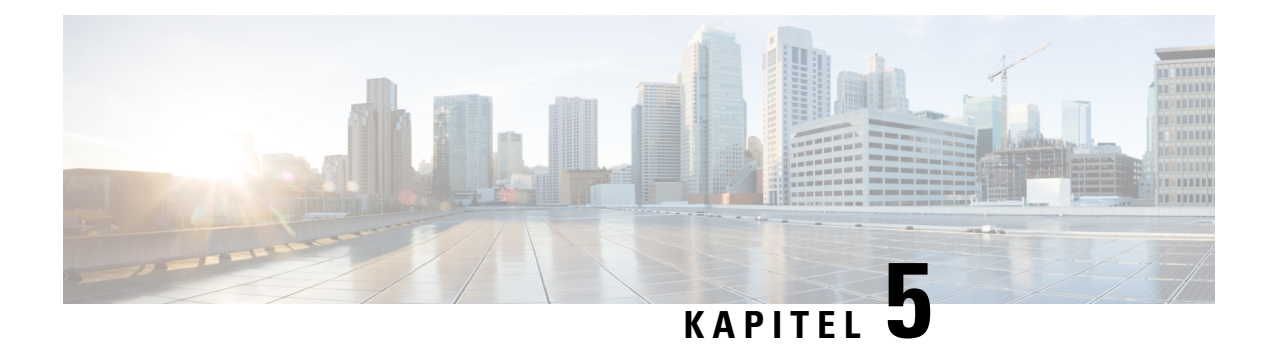

## <span id="page-50-0"></span>**Fehlerbehebung**

- [Fehlerbehebungs-Übersicht,](#page-50-1) auf Seite 45
- [Headset-Firmware](#page-54-0) auf einem Cisco IP-Telefon aktualisieren, auf Seite 49
- Ihre [Headset-Firmware](#page-55-0) in Cisco Jabber aktualisieren, auf Seite 50
- Ihr [Cisco-Headset](#page-55-1) auf die neueste Version aktualisieren Webex, auf Seite 50
- Ihr [Cisco-Headset](#page-56-0) auf die neueste Version aktualisieren Cisco Webex Meetings, auf Seite 51
- Headset im Cisco Accessory Hub [aktualisieren,](#page-56-1) auf Seite 51
- [TAC-Ticket](#page-57-0) online erstellen, auf Seite 52
- [Seriennummer](#page-57-1) des Headsets suchen, auf Seite 52
- Reinigen Sie Ihr [Cisco-Headset](#page-58-2) 500-Serie, auf Seite 53

## <span id="page-50-1"></span>**Fehlerbehebungs-Übersicht**

In den folgenden Szenarien können Probleme auftreten:

- Das Headset eines Benutzers kann nicht mit dem ausgewählten Anrufgerät kommunizieren.
- Benutzer erfahren eine schlechte Audioqualität.
- Die Headset- oder Telefon-Firmware ist nicht kompatibel.

Wenn Sie das Unified Communications Manager oder Cisco Unified Real-Time Monitoring Tool (RTMT) zum Sammeln von PRT-Protokollen (Problemberichte) für Headsets konfigurieren können, die mit Cisco IP-Telefonen verbunden sind. Das PRT umfasst Daten zu Anrufqualität, verwendeten Codecs, Audioeinstellungen, Wireless-Einstellungen und Alarmprotokolle.

Unified Communications Manager speichert die Details zur Anrufdiagnose für Headsets. Cisco IP-Telefone senden Headset-Diagnosedaten in der Kopfzeile des Headset-Status, entweder in einer BYE-Nachricht oder in einer 200 OK-Antwort auf eine BYE-Nachricht, um die CMR in Unified Communications Manager zu aktualisieren.

Cisco IP-Telefone teilen die Headset-Diagnosedaten mit Unified Communications Manager. Diese Informationen werden in den CMR-Aufzeichnungen als zwei neue Felder gespeichert:

- headsetSN Seriennummer des Headsets.
- headsetMetrics Headset-Kennzahlen, z. B. RSSI-Frame-Fehler, Gründe für eine Verbindungsunterbrechung, Signalverschiebungen, Audioeinstellungen, und DECT-Bandbreite.

Weitere Informationen zu den neuen CMR-Aufzeichnungen finden Sie unter *Administratorhandbuch Aufzeichnungen von Anrufdetails für Cisco Unified Communications Manager, Version 12.5(1)SU1*.

### <span id="page-51-0"></span>**Der Benutzer kann das Headset nicht mit einem Cisco IP-Telefon verwenden.**

#### **Problem**

Ihr Benutzer hat Schwierigkeiten, eine Verbindung der Cisco-Headset 500-Serie mit einem Cisco IP-Telefon herzustellen.

#### **Lösung**

- Überprüfen Sie die Telefon-Firmware des Benutzers.
- Überprüfen Sie die Verbindung zwischen dem Telefon und dem Headset.
- Trennen und verbinden Sie erneut das Headset.
- Generieren Sie einen Fehlerbericht für die Telefone im Cisco Unified Communications Manager. Diese Aktion führt zu denselben Informationen, die der Softkey "Problemberichtstool (PRT)" auf dem Telefon generiert.

Der Problembericht enthält Informationen über das Telefon und die Headsets.

Weitere Lösungen zur Fehlerbehebung, die der Benutzer direkt am Schreibtisch ausführen kann finden Sie im *Cisco-Headset 500-Serie Benutzerhandbuch*.

#### **Verwandte Themen**

Cisco IP-Telefone für Headsets im Cisco Unified [Communications](#page-30-0) Manager konfigurieren, auf Seite 25

### <span id="page-51-1"></span>**Headsets funktionieren nicht mit Cisco Jabber**

#### **Problem**

Cisco Jabber für Windows oder Mac ist mit keinem Cisco-Headset-Modell kompatibel.

#### **Lösung**

Stellen Sie sicher, dass Jabber in Cisco Unified Communications Manager ordnungsgemäß für die Verwendung mit Headsets konfiguriert wurde. Überprüfen Sie die Datei jabber-config.xml auf dem TFTP-Server, um sicherzustellen, dass der Parameter **EnableAccessoriesManager** auf true (wahr) festgelegt ist. Dieser Parameter aktiviert die Funktion zur Anrufverwaltung auf verbundenen Geräten, einschließlich Headsets.

Weitere Informationen zum Ändern und Hochladen der Datei jabber-config.xml auf Ihren TFTP-Server finden Sie im Abschnitt zur *Bereitstellung vor Ort für Cisco Jabber*.

Siehe [https://www.cisco.com/c/en/us/td/docs/voice\\_ip\\_comm/jabber/12\\_0/cjab\\_b\\_](https://www.cisco.com/c/en/us/td/docs/voice_ip_comm/jabber/12_0/cjab_b_on-premises-deployment-for-cisco-jabber-12/cjab_b_on-premises-deployment-for-cisco-jabber-12_chapter_01111.html) [on-premises-deployment-for-cisco-jabber-12/cjab\\_b\\_on-premises-deployment-for-cisco-jabber-12\\_chapter\\_](https://www.cisco.com/c/en/us/td/docs/voice_ip_comm/jabber/12_0/cjab_b_on-premises-deployment-for-cisco-jabber-12/cjab_b_on-premises-deployment-for-cisco-jabber-12_chapter_01111.html) [01111.html](https://www.cisco.com/c/en/us/td/docs/voice_ip_comm/jabber/12_0/cjab_b_on-premises-deployment-for-cisco-jabber-12/cjab_b_on-premises-deployment-for-cisco-jabber-12_chapter_01111.html)

Detaillierte Informationen zu allen Konfigurationsfeldern für Cisco Jabber in Cisco Unified Communications Manager finden Sie im *Parameters Reference Guide for Cisco Jabber* unter [https://www.cisco.com/c/en/us/](https://www.cisco.com/c/en/us/td/docs/voice_ip_comm/jabber/12_0/cjab_b_parameters-reference-guide-for-cisco_12.html) [td/docs/voice\\_ip\\_comm/jabber/12\\_0/cjab\\_b\\_parameters-reference-guide-for-cisco\\_12.html.](https://www.cisco.com/c/en/us/td/docs/voice_ip_comm/jabber/12_0/cjab_b_parameters-reference-guide-for-cisco_12.html)

### <span id="page-52-0"></span>**Schlechte Audioqualität**

#### **Problem**

Ihr Benutzer erfährt eine schlechte Audioqualität.

#### **Lösung**

- Ziehen Sie das Headset ab und schließen Sie es erneut an das gewünschte Anrufgerät an.
- Führen Sie die folgenden Aktionen aus, wenn die Benutzer über eine schlechte Audioqualität mit dem Cisco-Headset 560-Serie klagen:
	- Eliminieren Sie mögliche Funkstörungen zwischen dem Headset und der Basis, beispielsweise große Metall- oder Glasoberflächen und andere DECT-Geräte.
	- Stellen Sie sicher, dass die Headset-Basisstationen nicht zu nahe beieinander stehen. Ausführliche Informationen zur Bereitstellung der DECT-Headsets und der Dichte findenSie im Cisco Whitepaper How to Deploy DECT at Work for the [Cisco-Headset](https://www.cisco.com/c/dam/en/us/products/collateral/collaboration-endpoints/headset-500-series/white-paper-c11-743032.pdf) 560 Series.
	- Stellen Sie sicher, dass die Benutzer ihre Headsets wieder auf die Headset-Basis setzen, wenn die Headsets nicht verwendet werden. Die Cisco-Headset 560-Serie reduziert den Bedarf an DECT-Strom, wenn das Headset auf der Basis platziert ist.
	- Senken Sie den DECT-Bereich und die Bandbreite des Headsets in der Cisco Unified Communications Manager-Administration Weitere Informationen finden Sie unter [Headset-Vorlagenverwaltung,](#page-23-0) auf Seite 18.

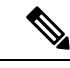

**Hinweis**

Wenn Sie das Cisco-Headset 560-Serie auf **Kurze Reichweite** oder **Mittlere Reichweite** einstellen, müssen sich die Benutzer immer in der Nähe der Basis aufhalten.

### <span id="page-52-1"></span>**PRT für Endgeräte auf Unified CM generieren**

Gehen Sie wie folgt vor, um das Problemberichterstattungs-Tool (PRT) auf den Endgeräten zu aktivieren.

#### **Prozedur**

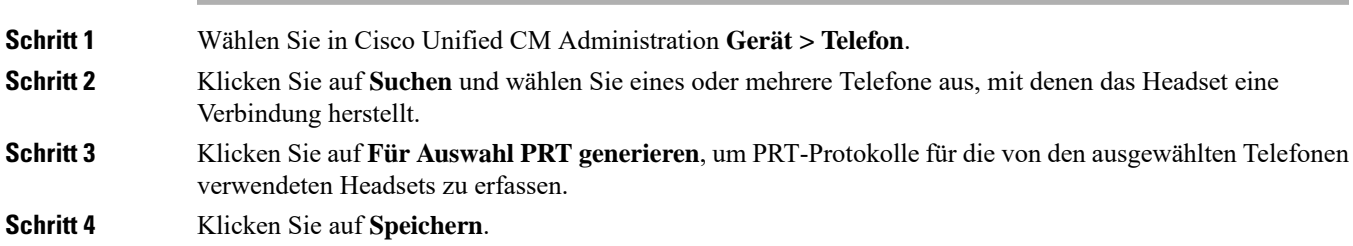

Cisco Unified Communications Manager sendet SIP-Benachrichtigungen, um die Protokollsammlung auf dem Telefon Remote auszulösen und die Protokolle auf den konfigurierten Log-Server zu laden, der im Parameter "Customer support upload URL" konfiguriert wurde.

### <span id="page-53-0"></span>**PRT für Endgeräte auf RTMT generieren**

Geräte oder Endgeräte generieren für jedes kritische Ereignis für Diagnose undFehlerbehebung verschiedene Alarme. Diese Alarme werden mit dem Problemberichterstattungs-Tool (PRT) im Menü "Trace Collection" oder in der Benutzerschnittstelle des Geräteüberwachungsmenüs des Cisco Real-Time Überwachungs-Tool (RTMT) generiert.

#### **Prozedur**

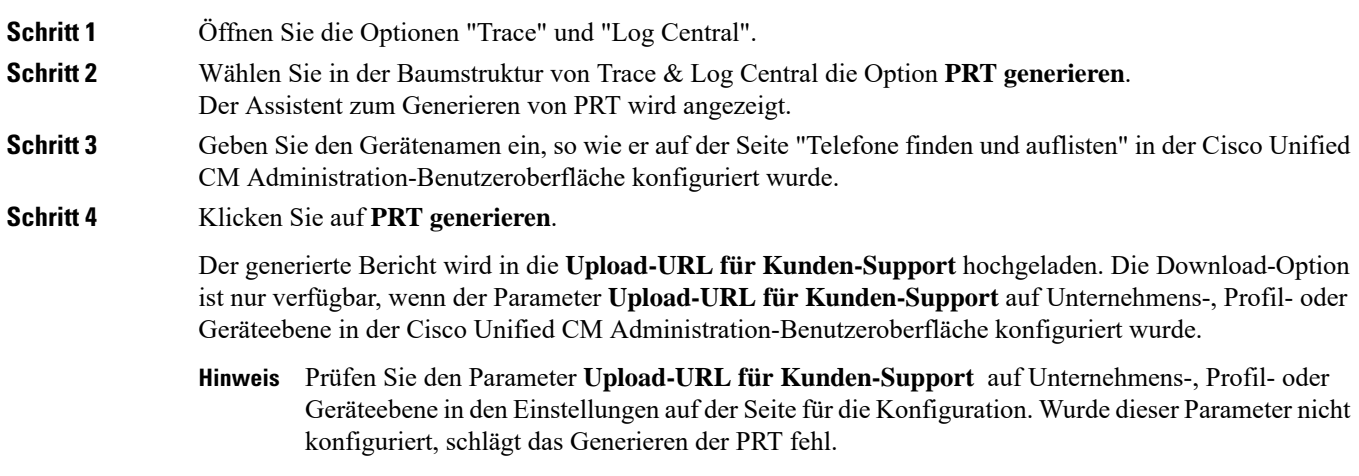

### <span id="page-53-1"></span>**Dokumentation zur Fehlerbehebung für Cisco Webex Control Hub**

Verwenden Sie die folgende zusätzliche Dokumentation, um Fehler mit Headsets in Cisco Webex Control Hub zu beheben.

- [Versionshinweise](https://www.cisco.com/c/en/us/support/collaboration-endpoints/headset-500-series/series.html#ReleaseandCompatibility) zur Cisco-Headset 500-Serie
- Neuheiten in Cisco Webex Conrol Hub –[https://help.webex.com/en-us/u9dlxd/](https://help.webex.com/en-us/u9dlxd/What-s-New-in-Cisco-Webex-Control-Hub) [What-s-New-in-Cisco-Webex-Control-Hub](https://help.webex.com/en-us/u9dlxd/What-s-New-in-Cisco-Webex-Control-Hub)
- Fehlerbehebung bei Meetings –<https://help.webex.com/en-us/WBX9000018881/Troubleshooting-Meetings>
- Behebung von Fehlern mit Cisco Webex Control Hub-Geräten –[https://help.webex.com/](https://help.webex.com/ld-nwespu1-CiscoWebexControlHub/Devices#Troubleshooting) [ld-nwespu1-CiscoWebexControlHub/Devices#Troubleshooting](https://help.webex.com/ld-nwespu1-CiscoWebexControlHub/Devices#Troubleshooting)

Ш

## <span id="page-54-0"></span>**Headset-Firmware auf einem Cisco IP-Telefon aktualisieren**

Sie können Ihre Headset-Software auf einem unterstützten Cisco IP-Telefon aktualisieren. Während eines Headset-Firmware-Upgrades können Sie den Fortschritt auf Ihren Telefonbildschirm anzeigen.

Während der Aktualisierung blinken die LEDs an der Basis des Cisco-Headset 560-Serie nacheinander von links nach rechts. Nachdem das Software-Upgrade erfolgreich abgeschlossen wurde, kehren die LEDs in ihren inaktiven Status zurück.

### **Prozedur**

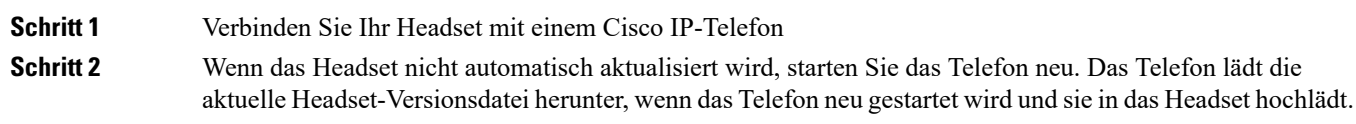

## <span id="page-54-1"></span>**Ihre Headset-Firmware auf On-Premises-Telefonen prüfen**

Sie können Ihre Headset-Software auf einem unterstützten Cisco IP-Telefon prüfen.

#### **Prozedur**

<span id="page-54-2"></span>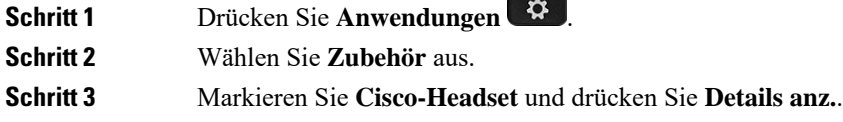

### **Ihre Headset-Firmware auf Multiplattform-Telefonen prüfen**

Sie können Ihre Headset-Software auf einem unterstützten Cisco IP-Telefon prüfen.

### **Prozedur**

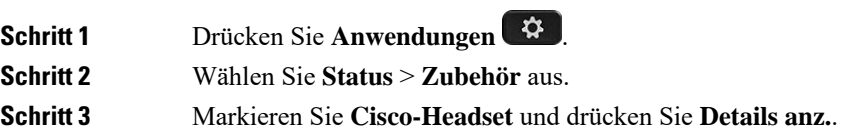

### <span id="page-55-0"></span>**Ihre Headset-Firmware in Cisco Jabber aktualisieren**

Sie können Ihre Headset-Software auf jedem Computer aktualisieren, der Cisco Jabber Version 12.5 oder höher ausführt. Jabber startet den Updateprozess automatisch, wenn eine neue Firmware-Version verfügbar ist.

Jabber Version 12.9 und höher zeigt den Fortschritt der Headset-Aktualisierung an.

Während des Upgrades blinken die LEDs an der Basis des Cisco-Headset 560-Serie nacheinander von links nach rechts. Nachdem das Software-Upgrade erfolgreich abgeschlossen wurde, kehren die LEDs in ihren inaktiven Status zurück.

```
Prozedur
```
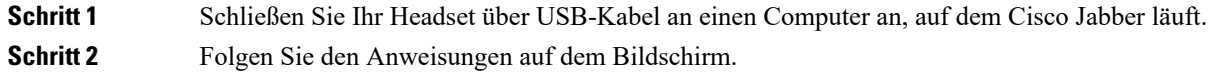

## <span id="page-55-1"></span>**IhrCisco-Headset aufdieneuesteVersionaktualisierenWebex**

Webex unterstützt nur die aktuellste Firmware-Version der Cisco-Headsets. Wenn Sie das Headset anschließen, überprüft Webex die Firmware-Version und benachrichtigt Sie, wenn eine neue Firmware-Version zur Installation verfügbar ist. Nach dem Upgrade werden Sie von Webex darüber informiert, dass das Upgrade abgeschlossen ist. Der Upgrade-Vorgang von Webex wird nicht gestartet, wenn das Headset bereits über einen anderen Cisco-Client aktualisiert wird.

**Hinweis**

Cisco Unified Communications Manager(Unified CM)-Administratoren können Headset-Upgrades auf Unified CM-Quellen einschränken. Wenden Sie sich an den Administrator, wenn Sie Ihr Headset nicht über Webex upgraden können.

Die neuesten Cisco-Headset 500-Serie Versionsinformationen finden Sie in den [Versionshinweisen](https://www.cisco.com/c/en/us/support/collaboration-endpoints/headset-500-series/products-release-notes-list.html) zu [Cisco-Headsets](https://www.cisco.com/c/en/us/support/collaboration-endpoints/headset-500-series/products-release-notes-list.html) der Serie 500.

Die neuesten Cisco-Headset 700-Serie Versionsinformationen finden Sie in den [Versionshinweisen](https://help.webex.com/en-us/risde3/Cisco-Headset-700-Series-Release-Notes) zu [Cisco-Headsets](https://help.webex.com/en-us/risde3/Cisco-Headset-700-Series-Release-Notes) der Serie 700.

#### **Prozedur**

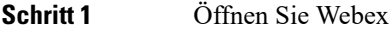

- **Schritt 2** Schließen Sie das Headset mit dem mitgelieferten USB-Kabel an den Computer an.
- **Schritt 3** Klicken Sie auf **Aktualisieren**. Das Fenster zeigt den Aktualisierungsfortschritt an.

## <span id="page-56-0"></span>**Ihr Cisco-Headset auf die neueste Version aktualisieren Cisco Webex Meetings**

Cisco Webex Meetings unterstützt nur die aktuellste Firmware-Version der Cisco-Headsets. Wenn Sie das Headset anschließen, überprüft Webex Meetings die Firmware-Version und benachrichtigt Sie, wenn eine neue Firmware-Version zur Installation verfügbar ist. Nach dem Upgrade werden Sie von Webex Meetings darüber informiert, dass das Upgrade abgeschlossen ist. Wenn Probleme auftreten, stellen Sie sicher, dass Sie Ihr Headset auf die neueste Version aktualisiert haben, bevor Sie sich an den Support wenden.

#### **Prozedur**

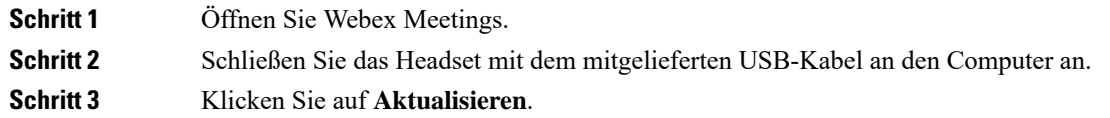

## <span id="page-56-1"></span>**Headset im Cisco Accessory Hub aktualisieren**

Sie können Ihr Headset der Cisco 500-Serie, das Cisco-Headset 730 oder USB-HD-Adapter für Cisco-Headset auf Cisco Accessory Hub aktualisieren. Das Tool ermöglicht es Ihnen, die Headset-Firmware über den Webbrowser zu aktualisieren und zu überprüfen. Es überprüft automatisch Ihr Headset-Modell und die aktuelle Firmware-Version. Mit dem Tool können Sie Ihr Headset aktualisieren, wenn eine neue Firmware-Version verfügbar ist.

Sie können auch eine ältere Firmware-Version von Ihrem PC-Desktop hochladen. Laden Sie die gezippten Firmware-Dateien von der Seite [Cisco-Software-Download](https://software.cisco.com/download/home/286320550) herunter und extrahieren Sie die Firmware-Dateien mit der Dateierweiterung .ptc. Headset-Modelle entsprechen den Namen jeder .ptc-Datei. Verwenden Sie die folgende Tabelle als Leitfaden:

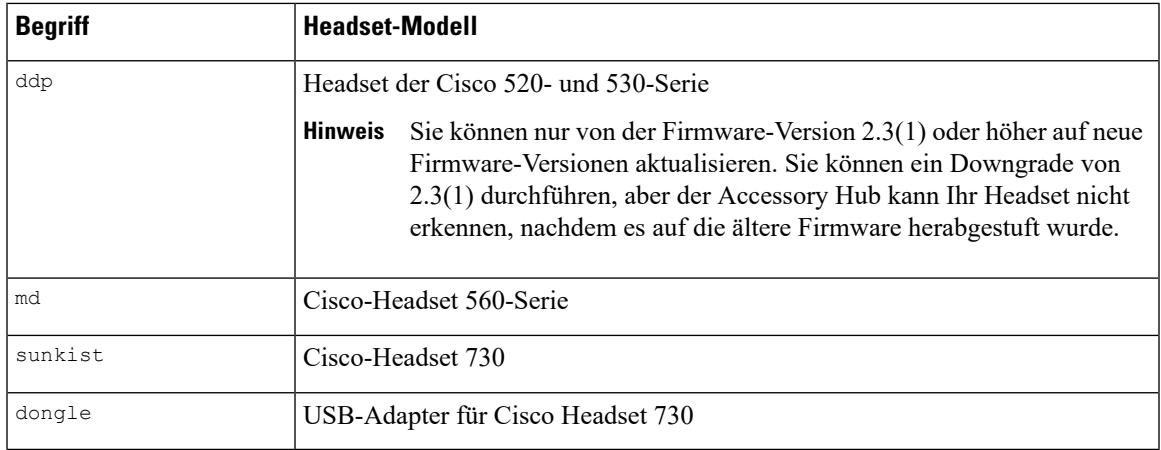

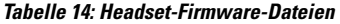

#### **Vorbereitungen**

Sie benötigen Google Chrome Version 92 oder höher, um auf diese Funktion zuzugreifen.

#### **Prozedur**

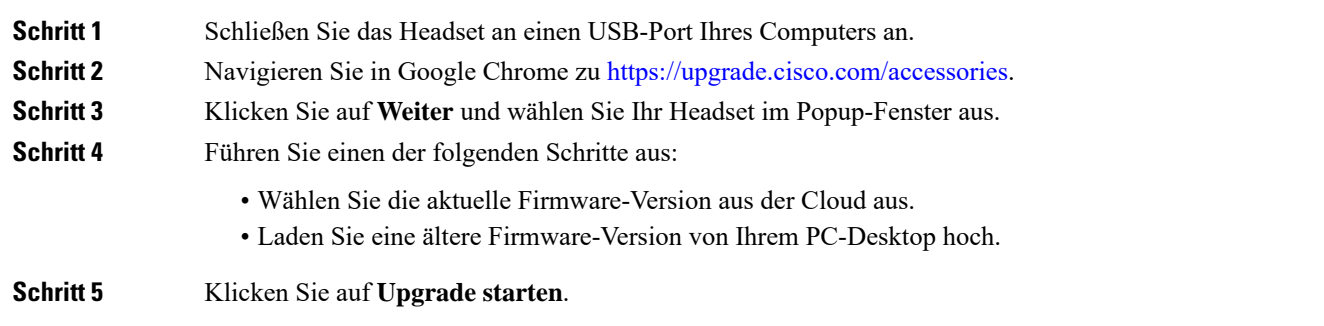

## <span id="page-57-0"></span>**TAC-Ticket online erstellen**

Wenn Sie weitere Fragen zur Fehlerbehebung für das Headset haben, können Sie online einen Support-Fall mit dem Cisco Technical Support Center (TAC) öffnen.

#### **Prozedur**

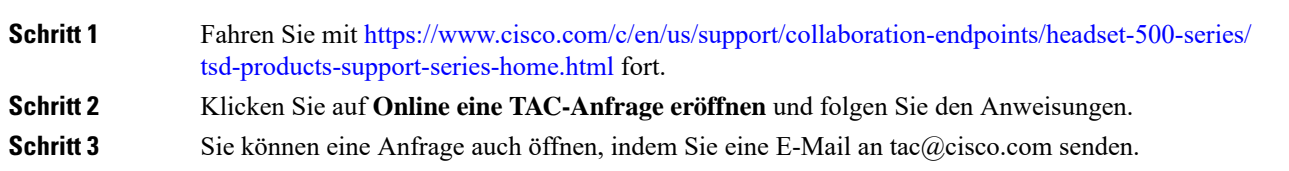

## <span id="page-57-1"></span>**Seriennummer des Headsets suchen**

Die Cisco-Headset 500-Serie-Seriennummer finden Sie an den folgenden Stellen.

- Auf der Außenseite der Verpackung, in dem Ihr Headset geliefert wurde.
- Unterhalb des Inline-Controllers vom Cisco-Headset 520-Serie oder Cisco-Headset 530-Serie. Scannen Sie den QR-Code, um die Seriennummer des Headsets anzuzeigen.
- Auf der Unterseite der Cisco-Headset 560-Serie-Standardbasis oder -Multibasis.
- Auf dem verbundenen Cisco IP-Telefon.

Siehe [Seriennummer](#page-58-0) des Headsets über ein Cisco IP-Telefon suchen, auf Seite 53

Ш

### <span id="page-58-0"></span>**Seriennummer des Headsets über ein Cisco IP-Telefon suchen**

Sie können die Seriennummer Ihres Headsets über ein beliebiges Cisco IP-Telefon suchen.

#### **Prozedur**

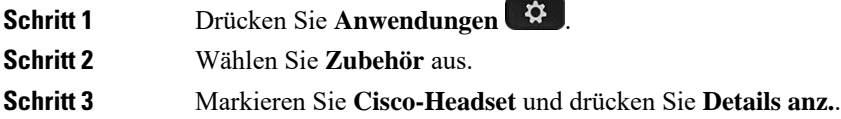

### <span id="page-58-1"></span>**Seriennummer des Headsets in Cisco Jabber suchen**

Die Seriennummer Ihres Cisco-Headsets finden Sie in Cisco Jabber für Windows und Mac, Version 12.8 oder höher.

#### **Prozedur**

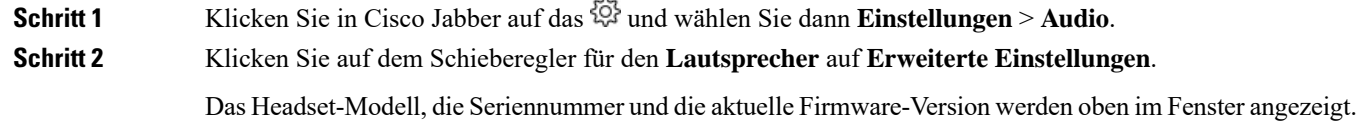

## <span id="page-58-2"></span>**Reinigen Sie Ihr Cisco-Headset 500-Serie**

Verwenden Sie zum Reinigen Ihres Headsets nur ein trockenes, weiches Tuch, um vorsichtig die Ohrmuscheln, das Mikrofon und die Headset-Basis abzuwischen. Tragen Sie Flüssigkeiten oder Reinigungsmittel nicht direkt auf das Headset auf. Wie bei allen nicht witterungsbeständigen elektronischen Geräten können Flüssigkeiten oder pulverförmige Stoffe die Komponenten beschädigen, Fehlfunktionen verursachen und zum Erlöschen der Headset-Garantie führen.

I